## **Vorwort**

Diese Bedienungsanleitung hilft Ihnen beim

- bestimmungsgemäßen
- sicheren und
- vorteilhaften

Gebrauch des schnurlosen DECT-Telefons MD 81920, kurz Telefon genannt.

Jede Person, die dieses Telefon

- bedient,
- reinigt oder
- entsorgt,

muss den vollständigen Inhalt dieser Bedienungsanleitung zur Kenntnis genommen haben.

Diese Bedienungsanleitung ist Bestandteil des Produkts. Bewahren Sie diese Bedienungsanleitung immer in der Nähe des Telefons auf. Geben Sie die Bedienungsanleitung weiter, wenn Sie das Telefon verkaufen oder auf andere Art weitergeben.

## **Gestaltungsmerkmale**

Verschiedene Elemente der Bedienungsanleitung sind mit festgelegten Gestaltungsmerkmalen versehen. So können Sie leicht unterscheiden, ob es sich um normalen Text,

- Aufzählungen,
- ▶ Handlungsschritte.

"Display-Anzeigen",

TASTEN am Telefon oder

*Querverweise* 

handelt.

**C** Diese Hinweise enthalten zusätzliche Informationen zum wirtschaftlichen Gebrauch des Gerätes.

# **Inhaltsverzeichnis**

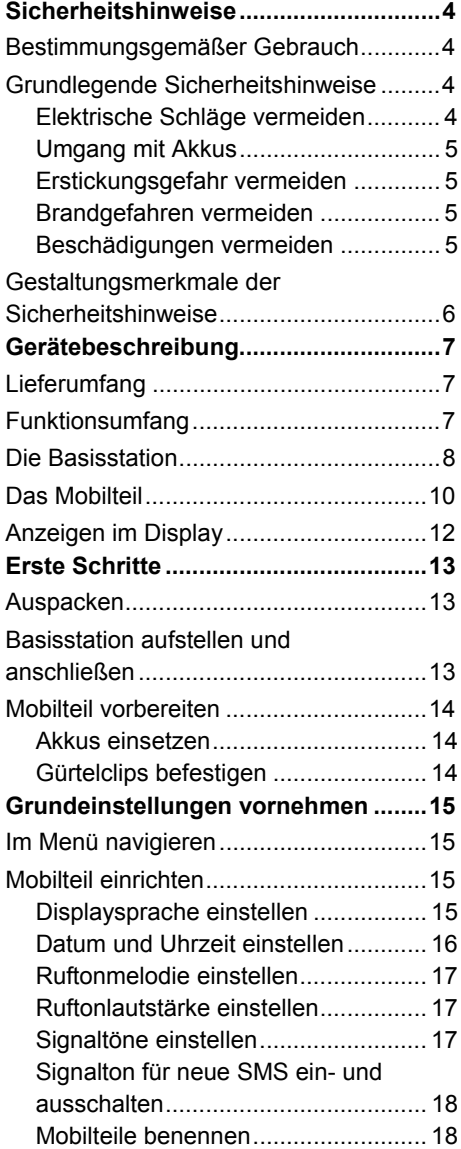

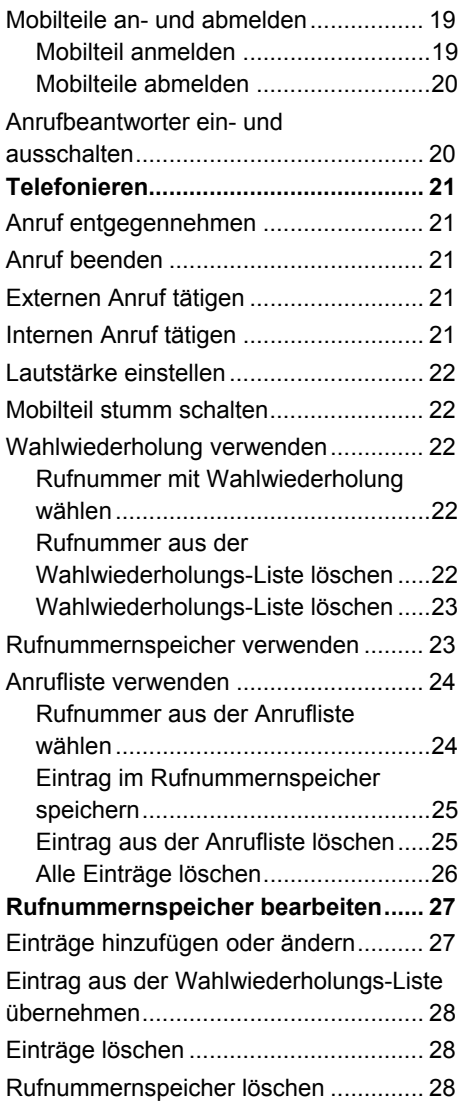

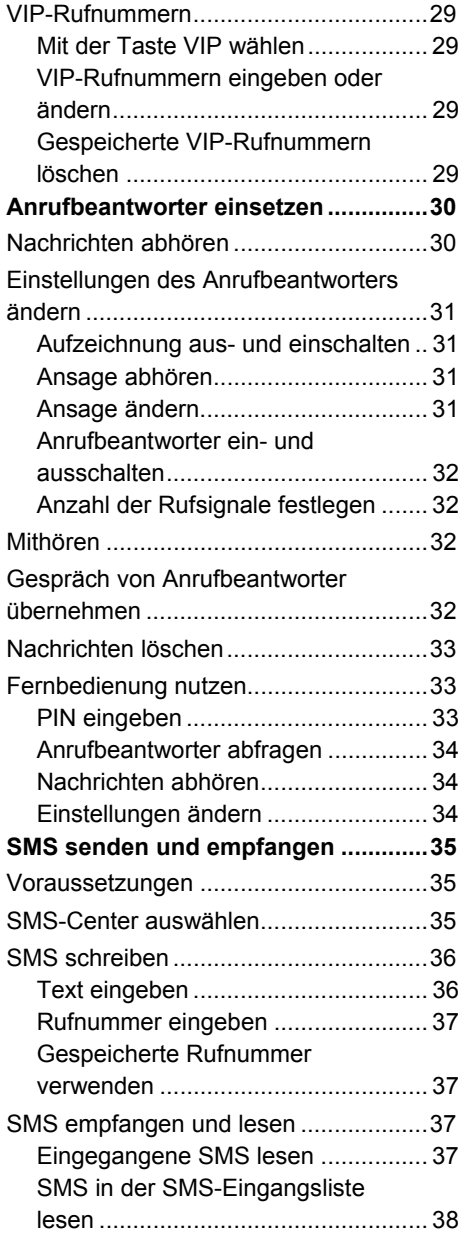

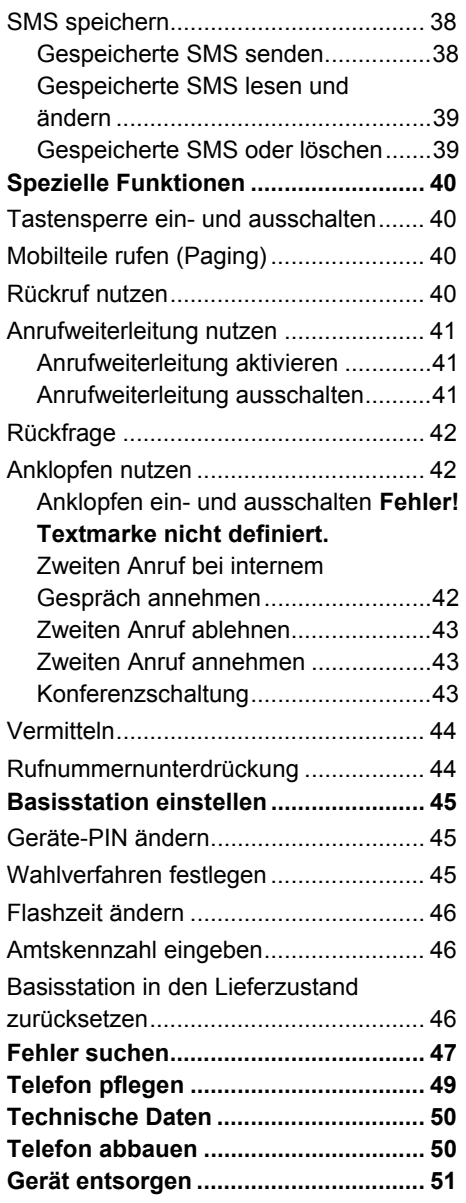

## **Sicherheitshinweise**

Lesen Sie die Sicherheitshinweise sorgfältig durch, bevor Sie das Telefon in Betrieb nehmen. Beachten Sie alle Warnungen und befolgen Sie alle Hinweise auf dem Telefon, in Ansagen und in dieser Bedienungsanleitung.

#### **Bestimmungsgemäßer Gebrauch**

Das Telefon MD 81920 dient

- zum Durchführen von internen und externen Telefonaten,
- zum Aufzeichnen von eingehenden Anrufen,
- zum Abhören von aufgezeichneten Anrufen,
- zum Senden und Empfangen von SMS.

Es ist ausschließlich für diese Zwecke bestimmt und darf nur dafür verwendet werden. Es darf nur in der Art und Weise benutzt werden, wie es in dieser Bedienungsanleitung beschrieben ist.

Jede andere Verwendung gilt als nicht bestimmungsgemäß und kann zu Sachschäden führen.

Der Hersteller übernimmt keine Haftung für Schäden, die durch nicht bestimmungsgemäßen Gebrauch entstehen.

#### **Grundlegende Sicherheitshinweise**

#### **Elektrische Schläge vermeiden**

- Öffnen Sie niemals das Gehäuse der Basisstation oder der Mobilteile.
- Schließen Sie die Basisstation nur an eine fachgerecht installierte Netz-Steckdose von 230 V ~, 50 Hz an. Um das Telefon im Notfall einfach und schnell vom Stromnetz zu trennen. muss der Netzstecker frei zugänglich sein.
- Ziehen Sie den Netzstecker in den folgenden Fällen aus der Steckdose:
	- − wenn Feuchtigkeit in das Telefon eingedrungen ist,
	- − wenn Sie das Telefon über einen langen Zeitraum nicht benutzen oder
	- − bei einer Störung des Telefons.

Ziehen Sie dabei nur am Netzstecker.

- Knicken oder quetschen Sie das Netzkabel nicht.
- Verhindern Sie das Eindringen von Feuchtigkeit oder Flüssigkeit in das Telefon oder die Netzteile.
- Berühren Sie das Netzkabel nicht mit feuchten Händen.
- Benutzen Sie das Telefon nie mit einem schadhaften Netzkabel, nach Fehlfunktionen, oder wenn das Telefon beschädigt ist. Lassen Sie das Telefon vom Kundendienst überprüfen bzw. reparieren, bevor Sie es erneut verwenden.
- Überlassen Sie Reparaturen stets qualifiziertem Fachpersonal.

### **Umgang mit Akkus**

- Verwenden Sie nur NiMH-Akkus vom Typ AAA, 1,2 V, 600 mAh.
- Verwenden Sie keine Batterien in den Mobilteilen.
- Halten Sie die Akkus von Kindern fern. Falls ein Akku verschluckt wurde, suchen Sie umgehend einen Arzt auf.
- Mischen Sie keine verschiedenen Akkutypen. Ersetzen Sie die Akkus nur durch denselben oder einen gleichwertigen Typ.
- Prüfen Sie vor dem Einlegen der Akkus, ob die Kontakte im Gerät und an den Akkus sauber sind. Reinigen Sie diese gegebenenfalls.
- Achten Sie beim Einlegen der Akkus auf die Polarität (+/–).
- Schließen Sie Akkus nicht kurz.
- Direkte starke Wärme kann die Akkus beschädigen. Setzen Sie die Mobilteile daher keinen starken Hitzequellen aus.
- Werfen Sie die Akkus nicht in Feuer.
- Wenn Sie die Mobilteile für lange Zeit nicht benutzen, nehmen Sie die Akkus heraus.
- Nehmen Sie ausgelaufene Akkus sofort aus dem Gerät. Reinigen Sie die Kontakte, bevor Sie neue Akkus einlegen. Es besteht Vergiftungsgefahr und Verätzungsgefahr durch Säure!

#### **Erstickungsgefahr vermeiden**

• Lassen Sie Kinder nicht mit Folie oder anderen Verpackungsteilen spielen.

#### **Brandgefahren vermeiden**

- Wickeln Sie immer die gesamte Länge des Netzkabels ab. Andernfalls kann das Netzkabel überhitzen.
- Decken Sie die Netzteile der Basisstation und der Ladeschalen nie ab. Andernfalls können die Netzteile überhitzen.

#### **Beschädigungen vermeiden**

- Reinigen Sie das Telefon regelmäßig.
- Verwenden Sie keine Metallgegenstände bei der Reinigung.
- Stellen Sie die Basisstation auf eine rutschfeste Unterlage. Andernfalls können manche Oberflächen oder Pflegemittel die Gummifüße der Basisstation beschädigen. In diesen Fällen kann die Oberfläche verschmutzt oder beschädigt werden.

#### **Gestaltungsmerkmale der Sicherheitshinweise**

In dieser Gebrauchsanleitung finden Sie folgende Kategorien von Sicherheitshinweisen und Hinweisen:

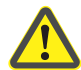

## **WARNUNG!**

Hinweise mit dem Wort WARNUNG warnen vor einer gefährlichen Situation, die möglicherweise zum Tod oder zu schweren Verletzungen führen kann.

## **Achtung!**

Hinweise mit dem Wort Achtung warnen vor einer Situation, die zu Sach- oder Umweltschäden führen kann.

## **Gerätebeschreibung**

## **Lieferumfang**

Das Telefon besteht aus folgenden Teilen:

- der Basisstation
- einem Telefonkabel
- einem Netzkabel mit Netzteil
- vier Mobilteilen
- vier Gürtelclips
- drei Ladeschalen mit Netzkabel
- acht NiMH-Akkus (Typ AAA, 1,2 V, 600 mAh)
- dieser Bedienungsanleitung.

## **Funktionsumfang**

- Automatisches Anmelden der Mobilteile an der Basisstation
- Anzeige der eingehenden Rufnummer (CLIP-Funktion)
- Ton- oder Pulswahl einstellbar
- Freisprechfunktion am Mobilteil
- Annehmen von Gesprächen durch Abheben des Mobilteils aus der Ladeschale möglich (Direktannahme)
- Gesprächsdaueranzeige
- Interne Gespräche außerhalb des Telefonnetzes möglich
- Ruf-Funktion für Mobilteile (Paging)
- Anrufe weitervermitteln
- Konferenzschaltung
- 50 Einträge im Rufnummernspeicher jedes Mobilteils
- 10 Rufnummern für die gemeinsame Nutzung in der Basisstation speicherbar
- Anzeige der letzten 20 eingegangenen Anrufe
- Wahlwiederholung für die letzten 20 gewählten Rufnummern
- Stummschaltung möglich
- Sechs Ruftonmelodien einstellbar
- Rufton in fünf Stufen einstellbar
- Hörerlautstärke in fünf Stufen einstellbar
- Klingelzahl einstellbar
- SMS senden und empfangen
- 20 SMS-Nachrichten speicherbar
- Nachrichten bleiben auch bei Stromausfall gespeichert
- Anrufbeantworter für 15 Minuten Aufzeichnungsdauer
- Zwei Ansagetexte gespeichert
- Fernabfrage möglich
- Namen der Mobilteile programmierbar
- Display in drei Sprachen.

## **Die Basisstation**

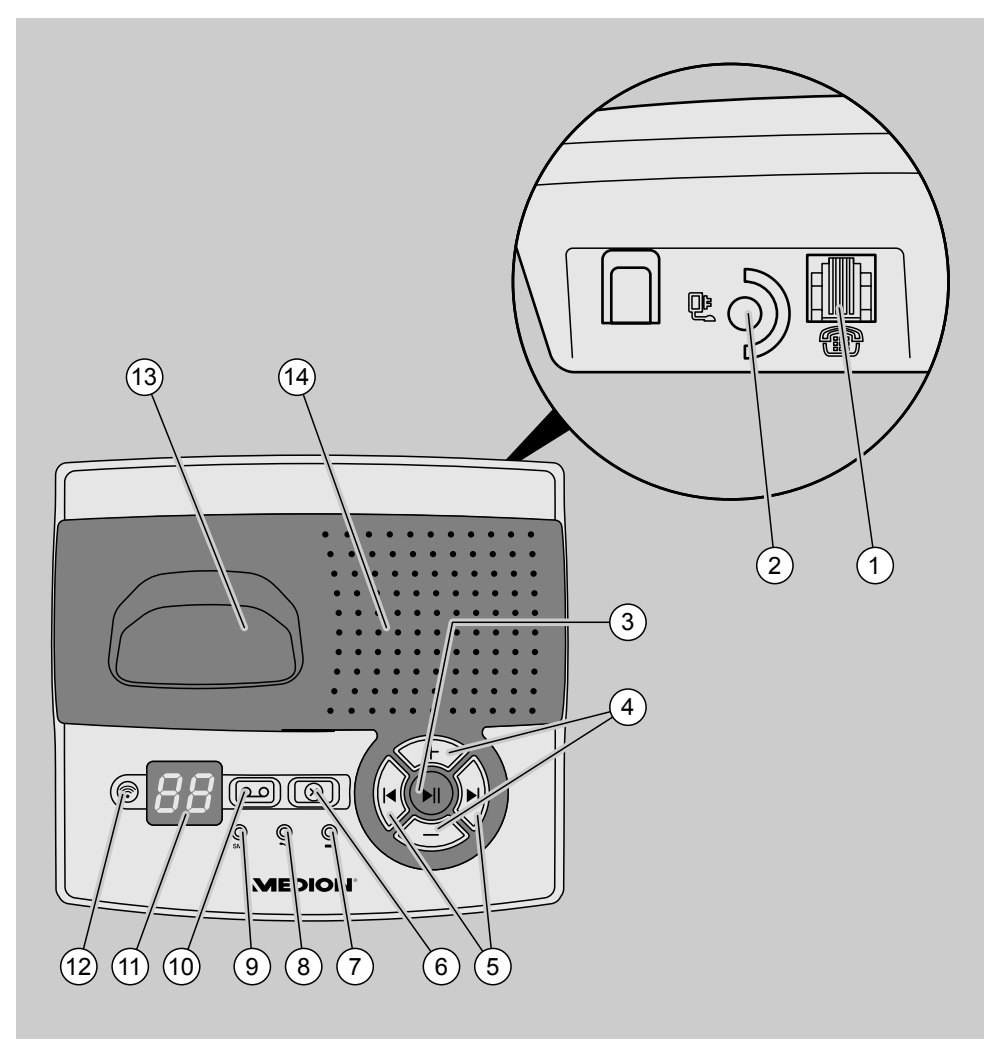

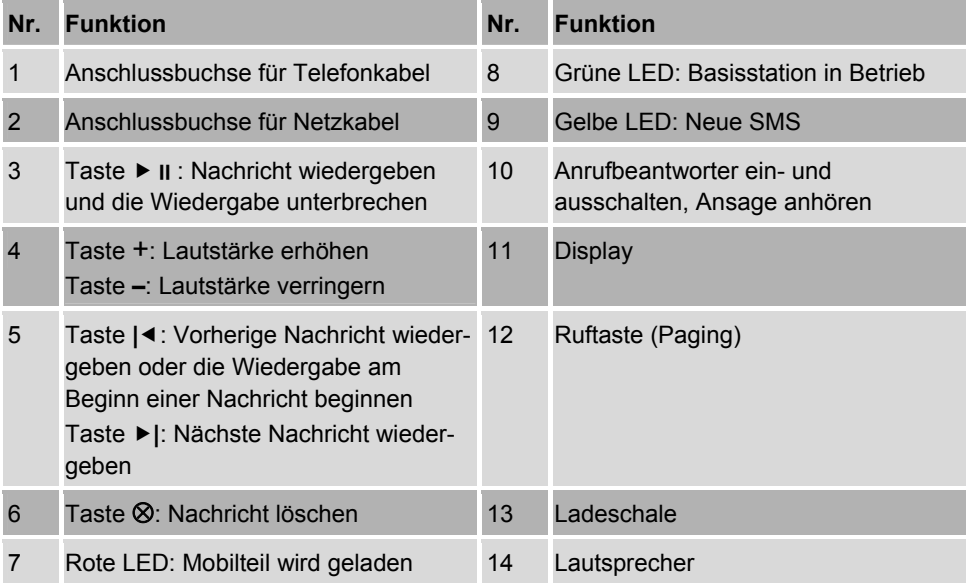

### **Das Mobilteil**

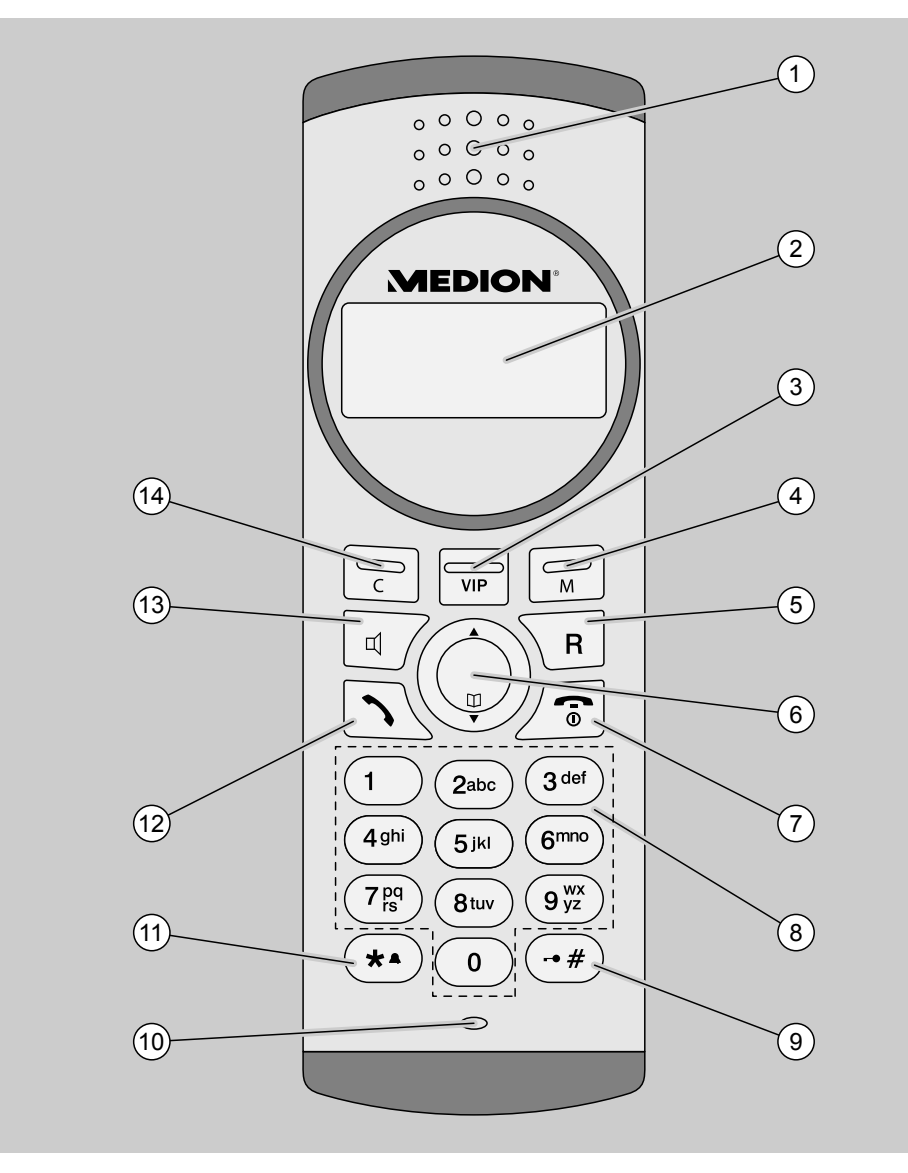

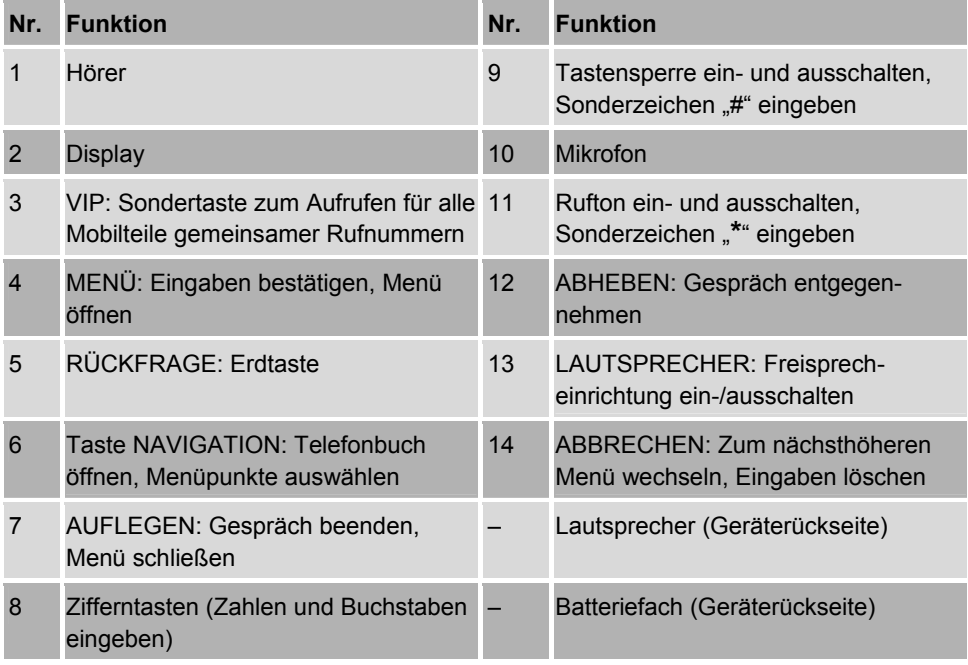

## **Anzeigen im Display**

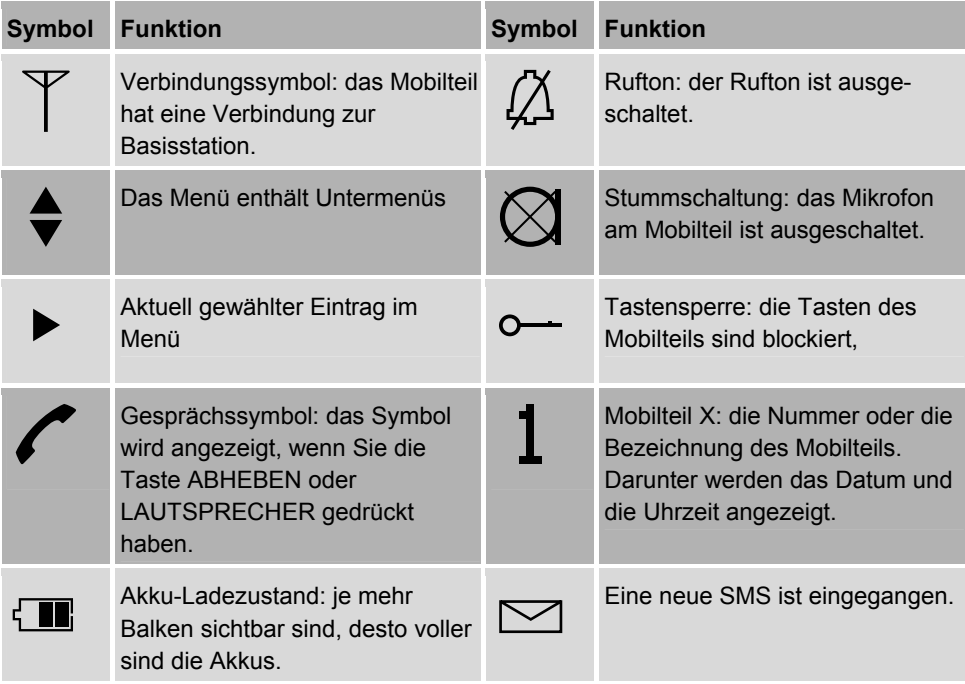

## **Erste Schritte**

### **Auspacken**

- ` Packen Sie alle Teile des Telefons aus.
- ` Prüfen Sie den Lieferumfang.

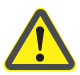

## **WARNUNG!**

Erstickungsgefahr beim Spielen mit Verpackungsfolie!

- ` Lassen Sie Kinder nicht mit Verpackungsfolie spielen.
- ` Verwahren Sie das Verpackungsmaterial vor dem Zugriff von Kindern geschützt.

#### **Basisstation aufstellen und anschließen**

Wählen Sie die Position der Basisstation nach den folgenden Merkmalen aus:

- Die Basisstation muss so nah an den Anschluss-Steckdosen stehen, dass keine Verlängerung der Anschlusskabel erforderlich ist.
- Die Basisstation muss auf einer ebenen und stabilen Oberfläche stehen.

## **Achtung!**

Manche Oberflächen oder Pflegemittel können die Gummifüße der Basisstation beschädigen. In diesen Fällen kann die Oberfläche verschmutzt oder beschädigt werden.

` Stellen Sie die Basisstation auf eine rutschfeste Unterlage.

- ` Stellen Sie die Basisstation an die gewünschte Position.
- ▶ Schließen Sie das Telefonkabel an der rechten Buchse der Basisstation an.
- ▶ Schließen Sie das Netzkabel an der linken Buchse der Basisstation an.

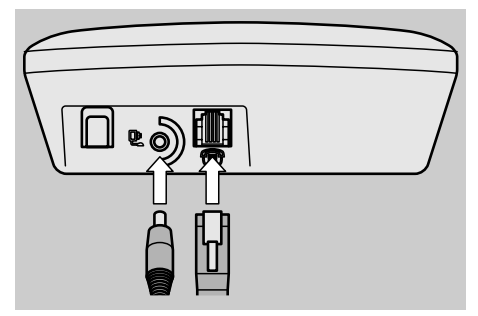

` Verbinden Sie das Telefonkabel mit der Telefonsteckdose.

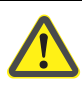

## **WARNUNG!**

Lebensgefahr durch elektrischen Schlag!

- ` Beachten Sie die Sicherheitshinweise am Beginn dieser Anleitung.
- ▶ Stecken Sie den Netzstecker in eine Netzsteckdose.

Wenn Sie einen Signalton hören und im Display "0" angezeigt wird, ist die Basisstation richtig angeschlossen.

### **Mobilteil vorbereiten**

#### **Akkus einsetzen**

` Öffnen Sie den Deckel auf der Rückseite des Mobilteils.

## **Achtung!**

Falsch eingelegte Akkus können zu Schäden an den Mobilteilen führen.

- ▶ Setzen Sie die Akkus polrichtig in das Mobilteil ein.
- ▶ Setzen Sie den Deckel auf das Mobilteil  $(1.)$ .
- ▶ Schließen Sie den Deckel (2.).

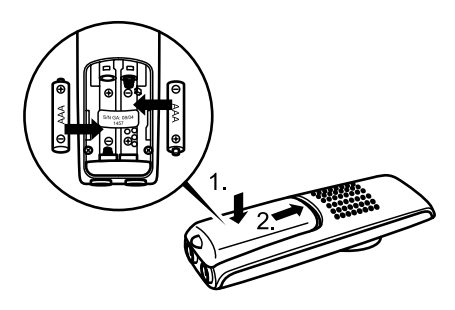

- ▶ Setzen Sie das Mobilteil in eine Ladeschale.
- ` Um die Akkus im Mobilteil vollständig zu laden, lassen Sie dieses etwa 14 Stunden in der Ladeschale stehen.

Sie können den Ladezustand der Akkus im Display erkennen.

Wenn die Akkus im Mobilteil aufgeladen sind, können Sie grundlegende Einstellungen für dieses Mobilteil vornehmen.

#### **Gürtelclips befestigen**

- ▶ Setzen Sie einen Haltebügel des Gürtelclips wie dargestellt an der Halterung am Mobilteil an (1.).
- ` Drücken Sie den zweiten Haltebügel in die zweite Halterung am Mobilteil (2.).

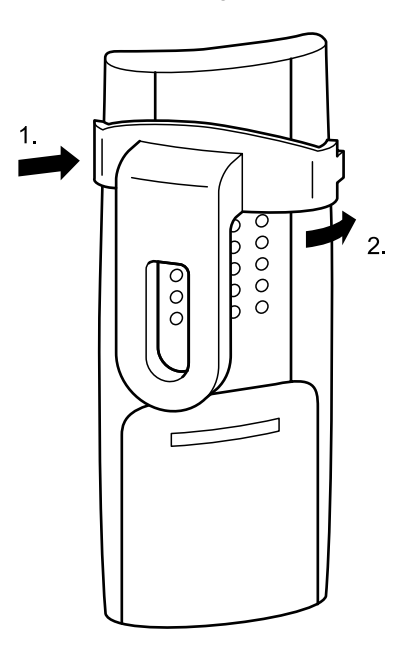

## **Grundeinstellungen vornehmen**

## **Im Menü navigieren**

` Drücken Sie die Taste MENÜ.

Das Hauptmenü wird geöffnet.

- ` Um eine Option oder ein Untermenü zu markieren, drücken Sie die Taste NAVIGATION so oft, bis das Symbol " $\blacktriangleright$ " vor dem gewünschten Eintrag steht.
- ` Drücken Sie die Taste MENÜ.

Der markierte Eintrag im Menü wird ausgewählt.

▶ Um ein Menü zu verlassen und zum nächst höheren Menü zu wechseln, drücken Sie die Taste ABBRECHEN.

## **Mobilteil einrichten**

Die Mobilteile werden nach dem Einlegen der Akkus automatisch an der Basisstation angemeldet.

Die Mobilteile werden dabei fortlaufend nummeriert. Wenn Sie diese Nummer durch eine eigene Bezeichnung ersetzen wollen, gehen Sie vor, wie im Abschnitt *Mobilteile benennen* ab Seite 18 beschrieben.

Werksseitig sind folgende grundlegende Einstellungen vorgenommen:

- Ruftonmelodie 1
- Ruftonlautstärke 5
- Hörerlautstärke 3
- Lautsprecher-Lautstärke 3
- Displaysprache Deutsch
- Tasten-Hinweistöne ein
- Tastensperre aus
- kein Datum und keine Uhrzeit eingestellt

Sie können diese Einstellungen ändern, wie in den folgenden Abschnitten beschrieben.

#### **Displaysprache einstellen**

- ` Drücken Sie die Taste MENÜ.
- $\blacktriangleright$  Wählen Sie das Menü "MT einstellen".
- ` Drücken Sie die Taste MENÜ.
- ▶ Wählen Sie das Untermenü "Sprache".
- ` Drücken Sie die Taste MENÜ.

Die möglichen Displaysprachen werden angezeigt. Die momentan eingestellte Sprache ist mit einem Haken markiert.

- ` Wählen Sie die gewünschte Sprache.
- ` Drücken Sie die Taste MENÜ.

Im Display wird "Gespeichert" in der ausgewählten Sprache angezeigt.

#### **Datum und Uhrzeit einstellen**

- ` Drücken Sie die Taste MENÜ.
- ▶ Wählen Sie das Menü "Datum/Zeit".
- ` Drücken Sie die Taste MENÜ.
- ` Wählen Sie das Untermenü "D/Z einstell.".
- ` Drücken Sie die Taste MENÜ.
- ` Geben Sie die beiden letzten Ziffern der Jahreszahl mit den Zifferntasten ein.
- ` Drücken Sie die Taste MENÜ.
- ` Geben Sie den Tag und den Monat zweistellig mit den Zifferntasten ein.
- ` Drücken Sie die Taste MENÜ.
- ▶ Geben Sie die Uhrzeit vierstellig mit den Zifferntasten ein.
- ` Drücken Sie die Taste MENÜ.

Sie hören einen Signalton. Im Display wird "Gespeichert" angezeigt.

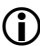

**C** Das Datum und die Uhrzeit bleiben nur gespeichert, so lange die Basisstation mit dem Stromnetz verbunden ist. Wenn Datum und Uhrzeit nicht gespeichert sind, wird an deren Stelle " : " im Display angezeigt.

Wenn Sie das Datum oder die Uhrzeit in einem anderen Format anzeigen wollen, gehen Sie wie folgt vor:

- ` Drücken Sie die Taste MENÜ.
- $\blacktriangleright$  Wählen Sie das Menü "Datum/Zeit".
- ` Drücken Sie die Taste MENÜ.
- ` Wählen Sie das Untermenü "Format Zeit".
- ` Drücken Sie die Taste MENÜ.

Sie können jetzt das Anzeigeformat für die Uhrzeit einstellen:

- ` Um die Uhrzeit im 24-Stunden-Format anzuzeigen, wählen Sie die Option 24 Stunden"
- ` Um die Uhrzeit im 12-Stunden-Format anzuzeigen, wählen Sie die Option .12 Stunden".
- ▶ Um die Auswahl zu übernehmen. drücken Sie die Taste MENÜ.

Sie können jetzt das Anzeigeformat für das Datum einstellen:

- ▶ Um das Datum im Format "Tag.Monat" anzuzeigen, wählen Sie die Option  $...$ tt.mm".
- ▶ Um das Datum im Format "Monat.Tag" anzuzeigen, wählen Sie die Option  $mm$ .tt".
- ▶ Um die Auswahl zu übernehmen. drücken Sie die Taste MENÜ.

### **Ruftonmelodie einstellen**

Sie können die Ruftonmelodie auswählen.

- ` Drücken Sie die Taste MENÜ.
- ▶ Wählen Sie das Menü "MT einstellen"
- ` Drücken Sie die Taste MENÜ.
- ` Wählen Sie das Untermenü "Tonrufmelodie".
- ` Drücken Sie die Taste MENÜ.

Sie können jetzt eine von sechs Melodien auswählen.

` Wählen Sie die gewünschte Melodie mit der Taste NAVIGATION.

Vor der Bezeichnung der gewählten Melodie steht das Symbol "▶". Sie hören die jeweils gewählte Melodie.

` Um die Auswahl zu übernehmen, drücken Sie die Taste MENÜ.

### **Ruftonlautstärke einstellen**

Sie können die Ruftonlautstärke in fünf Stufen einstellen. Werksseitig ist die lauteste Stufe 5 eingestellt.

- ` Drücken Sie die Taste MENÜ.
- ▶ Wählen Sie das Menü "MT einstellen".
- ` Drücken Sie die Taste MENÜ.
- ` Wählen Sie das Untermenü "Ruflautstärke".
- ▶ Drücken Sie die Taste MENÜ.
- ` Wählen Sie die gewünschte Stufe mit der Taste NAVIGATION.
- ▶ Um die Auswahl zu übernehmen. drücken Sie die Taste MENÜ.

#### **Signaltöne einstellen**

Durch die Signaltöne werden Sie auf verschiedene Informationen aufmerksam gemacht:

- Der Ladezustand der Akkus ist niedrig.
- Sie haben eine Taste betätigt.
- Das Mobilteil ist außerhalb der Reichweite der Basisstation.

Sie können diese Meldungen wie folgt einund ausschalten:

- ` Drücken Sie die Taste MENÜ.
- ▶ Wählen Sie das Menü MT einstellen"
- ` Drücken Sie die Taste MENÜ.
- ▶ Wählen Sie das Untermenü "Töne".
- ▶ Drücken Sie die Taste MENÜ.
- ` Um den Akkuwarnton ein- oder auszuschalten, wählen Sie die Option Akkuwarnton"
- ` Um die Reichweitenwarnung ein- oder auszuschalten, wählen Sie die Option .Reichweite".
- ` Um die Tastenbestätigung ein- oder auszuschalten, wählen Sie die Option "Tastentöne".

Im Display ist die aktuell aktive Option mit einem Häkchen markiert.

- ` Um die Einstellung zu ändern, drücken Sie die Taste NAVIGATION.
- ` Um die Änderung zu übernehmen, drücken Sie die Taste MENÜ.

#### **Signalton für neue SMS ein- und ausschalten**

Sie können den Signalton beim Eingang einer SMS ein- und ausschalten. Gehen Sie dazu wie folgt vor:

- ` Drücken Sie die Taste MENÜ.
- ▶ Wählen Sie das Menü "SMS".
- ` Drücken Sie die Taste MENÜ.
- ` Wählen Sie das Untermenü .Einstellungen".
- ` Drücken Sie die Taste MENÜ.
- ▶ Wählen Sie den Eintrag "SMS-Alarm".
- ` Drücken Sie die Taste MENÜ.

Im Display wird die aktuelle Einstellung mit einem Häkchen markiert.

- ▶ Um die gewünschte Einstellung zu wählen, drücken Sie die Taste NAVIGATION.
- ▶ Drücken Sie die Taste MENÜ.

Die Einstellung ist gespeichert.

#### **Mobilteile benennen**

Werksseitig sind die Mobilteile durchnummeriert. Sie können den Mobilteilen Bezeichnungen aus Zahlen und Buchstaben geben. Gehen Sie dazu wie folgt vor:

- ` Drücken Sie die Taste MENÜ.
- $\blacktriangleright$  Wählen Sie das Menü MT einstellen"
- ` Drücken Sie die Taste MENÜ.
- ` Wählen Sie das Untermenü "Mobilteilname".

Im Display wird "Mobilteil" angezeigt. Sie können jetzt diesen Namen ergänzen oder den Namen löschen und einen neuen Namen vergeben.

- ` Um einen Buchstaben zu löschen, drücken Sie die Taste ABBRECHEN.
- ` Geben Sie die gewünschte Bezeichnung ein, wie im Abschnitt *SMS schreiben* ab Seite 36 beschrieben.
- ` Um die Eingabe zu bestätigen, drücken Sie die Taste MENÜ.

Im Display wird "Gespeichert" angezeigt. Wenn Sie das Menü verlassen, wird im Display die eingegebene Bezeichnung angezeigt.

(1) Um ein internes Gespräch zu führen, müssen Sie aber weiterhin die Nummer des gewünschten Mobilteiles wählen. Daher wird diese Nummer hinter der von Ihnen eingegenen Bezeichnung angezeigt.

## **Mobilteile an- und abmelden**

Die Mobilteile werden nach dem Einlegen der Akkus automatisch an der Basisstation angemeldet.

#### **Mobilteil anmelden**

Sie können maximal vier Mobilteile an der Basisstation anmelden.

**1** Wenn Sie ein weiteres Mobilteil anmelden wollen, müssen Sie zuerst eines der vier angemeldeten Mobilteile abmelden. Gehen Sie dazu vor, wie im Abschnitt *Mobilteile abmelden* ab Seite 20 beschrieben.

Melden Sie ein Mobilteil wie folgt an:

- ` Drücken Sie die Taste MENÜ.
- ▶ Geben Sie dieTastenkombination "\* \* # \* # #" ein.

Im Display wird "MT an/abmeld." angezeigt.

- ` Drücken Sie die Taste MENÜ.
- $\triangleright$  Um ein Mobilteil anzumelden, wählen Sie den Eintrag "MT anmelden".
- ` Drücken Sie die Taste MENÜ.
- ` Geben Sie die Geräte-PIN ein.
- Die Geräte PIN ist werkseitig "0000". Sie können die Geräte-PIN ändern, wie im Abschnitt Geräte-PIN ändern ab Seite 45 beschrieben.
- ` Drücken Sie die Taste MENÜ.

Im Display wird "Suche Basis" angezeigt.

` Drücken Sie die Taste PAGING an der Basisstation und halten diese gedrückt.

Nach etwa zehn Sekunden hören Sie zwei Signaltöne.

**Lassen Sie die Taste Paging los.** 

Das Mobilteil ist jetzt angemeldet.

Wenn die Anmeldung nicht erfolgreich ist, wird "Keine Basis" angezeigt.

- ` Prüfen Sie in diesem Fall, ob die Basisstation einwandfrei eingestellt ist und maximal drei Mobilteile angemeldet sind.
- ` Wiederholen Sie die Anmeldung.

Wenn die Anmeldung erfolgreich war, wird im Display "Mobilteil" und die Nummer des Mobilteils angezeigt.

#### **Mobilteile abmelden**

- ` Drücken Sie die Taste MENÜ.
- ` Geben Sie die Tastenkombination "\* \* # \* ##" ein.

Im Display wird "MT an/abmeld." angezeigt.

- ` Drücken Sie die Taste MENÜ.
- ` Um ein Mobilteil abzumelden, wählen Sie den Eintrag "MT abmelden".
- ` Drücken Sie die Taste MENÜ.
- ` Geben Sie die Geräte-PIN ein.
- ` Drücken Sie die Taste MENÜ.

Im Display wird eine Liste mit allen angemeldeten Mobilteilen angezeigt. Das Mobilteil, mit dem Sie das Abmelden durchführen, ist durch ein Häkchen markiert.

- ` Wählen Sie den Eintrag für das Mobilteil, das Sie abmelden wollen.
- ` Drücken Sie die Taste MENÜ.

Im Display wird "MT abmelden?" angezeigt.

` Um das Mobilteil abzumelden, drücken Sie die Taste MENÜ.

Im Display wird "Gespeichert" angezeigt.

` Wenn Sie das Mobilteil nicht abmelden wollen, drücken Sie die Taste ABBRECHEN.

#### **Anrufbeantworter ein- und ausschalten**

Der Anrufbeantworter ist nach dem Anschließen der Basisstation eingeschaltet.

` Um den Anrufbeantworter auszuschalten, drücken Sie die Taste "<sup>oo</sup>" auf der Basisstation.

Sie hören eine Ansage zur Bestätigung. Im Display der Basisstation wird  $-$ angezeigt.

` Um den Anrufbeantworter einzuschalten, drücken Sie die Taste "<sup>oo</sup>" auf der Basisstation.

Sie hören eine Ansage zur Bestätigung. Im Display der Basisstation wird die Anzahl der aufgezeichneten Nachrichten angezeigt.

**C** Weitere Informationen zum Anrufbeantworter finden Sie im Kapitel *Anrufbeantworter einsetzen* ab Seite 30.

## **Telefonieren**

### **Anruf entgegennehmen**

- ` Um einen eingehenden Anruf entgegenzunehmen, drücken Sie die Taste ABHEBEN oder
- ` drücken Sie die Taste LAUTSPRECHER oder
- ▶ nehmen Sie das Mobilteil aus der Ladeschale.

Im Display wird das Gesprächssymbol "<sup>"</sup> angezeigt.

## **Anruf beenden**

- ▶ Um einen Anruf zu beenden, drücken Sie die Taste AUFLEGEN oder
- ` drücken Sie die Taste LAUTSPRECHER oder
- ` setzen Sie das Mobilteil zurück in die Ladeschale.

Das Gesprächssymbol wird nicht mehr angezeigt.

## **Externen Anruf tätigen**

- ` Geben Sie die gewünschte Rufnummer mit den Zifferntasten ein.
- ` Drücken Sie die Taste ABHEBEN oder
- ` drücken Sie die Taste LAUTSPRECHER.

Die Verbindung zur gewählten Rufnummer wird hergestellt.

Sie können auch in umgekehrter Reihenfolge vorgehen:

- ` Drücken Sie die Taste ABHEBEN oder
- ` drücken Sie die Taste LAUTSPRECHER.
- ` Geben Sie die gewünschte Rufnummer mit den Zifferntasten ein.

### **Internen Anruf tätigen**

- ` Drücken Sie die Taste MENÜ.
- ▶ Wählen Sie das Menü "Intern anruf.".
- ` Drücken Sie die Taste MENÜ.

Im Display werden ein blinkender Cursor und "Nummer" angezeigt.

` Geben Sie die interne Nummer des gewünschten Mobilteils mit den Zifferntasten ein.

Die Verbindung zum gewählten Mobilteil wird hergestellt.

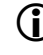

**1** Interne Gespräche werden nicht über Ihren Netzanbieter übertragen und sind daher kostenfrei.

### **Lautstärke einstellen**

Während Sie ein Gespräch führen, können Sie die Lautstärke des Hörers oder des Lautsprechers einstellen. Sie können die Lautstärke in fünf Stufen einstellen.

- ` Drücken Sie während des Gesprächs so oft die Taste NAVIGATION, bis die gewünschte Lautstärke eingestellt ist.
- ` Drücken Sie die Taste MENÜ.
- ▶ Setzen Sie das Gespräch fort.

#### **Mobilteil stumm schalten**

Wenn Sie während eines Gespräches das Mikrofon am Mobilteil ausschalten wollen, gehen Sie wie folgt vor:

` Drücken Sie während des Gespräches die Taste ABBRECHEN.

Im Display wird das Symbol "Stummschaltung" angezeigt. Ihr Gesprächspartner hört jetzt nicht mehr, was Sie sagen.

- $\triangleright$  Um das Mikrofon wieder einzuschalten, drücken Sie erneut die Taste ABBRECHEN.
- ▶ Setzen Sie das Gespräch fort.

### **Wahlwiederholung verwenden**

#### **Rufnummer mit Wahlwiederholung wählen**

Mit der Wahlwiederholung können Sie die letzten 20 gewählten Rufnummern erneut wählen.

` Drücken Sie die Taste ABHEBEN.

Die letzte gewählte Rufnummer wird angezeigt.

- ` Um eine andere Rufnummer auszuwählen, drücken Sie die Taste NAVIGATION so oft, bis das Symbol
	- "▶" vor dem gewünschten Eintrag steht.
- ` Drücken Sie die Taste ABHEBEN.

Die Verbindung zur ausgewählten Rufnummer wird hergestellt.

#### **Rufnummer aus der Wahlwiederholungs-Liste löschen**

` Drücken Sie die Taste ABHEBEN.

Die letzte gewählte Rufnummer wird angezeigt.

- ` Um eine andere Rufnummer auszuwählen, drücken Sie die Taste NAVIGATION so oft, bis das Symbol " $\blacktriangleright$ " vor dem gewünschten Eintrag steht.
- ` Drücken Sie die Taste MENÜ.
- ▶ Wählen Sie das Menü "Löschen".
- ▶ Drücken Sie die Taste MENÜ.

Im Display wird "Löschen?" angezeigt.

` Um die Rufnummer zu löschen, drücken Sie die Taste MENÜ.

Im Display wird "Gelöscht" angezeigt.

` Wenn Sie die Rufnummer nicht löschen wollen, drücken Sie die Taste **ABBRECHEN** 

#### **Wahlwiederholungs-Liste löschen**

Um alle Einträge in der Wahlwiederholungs-Liste gleichzeitig zu löschen, gehen Sie wie folgt vor:

- ` Drücken Sie die Taste ABHEBEN.
- ` Drücken Sie die Taste MENÜ.
- ▶ Wählen Sie das Menü "Alle löschen".
- ` Drücken Sie die Taste MENÜ.

Im Display wird "Löschen?" angezeigt.

` Um alle Rufnummern zu löschen, drücken Sie die Taste MENÜ.

Im Display wird "Gelöscht" angezeigt.

` Wenn Sie die Rufnummern nicht löschen wollen, drücken Sie die Taste ABBRECHEN.

#### **Rufnummernspeicher verwenden**

Im Rufnummernspeicher können Sie bis zu 50 häufig benutzte Rufnummern speichern.

**Combinator** Das Speichern von Rufnummern ist im Abschnitt *Rufnummernspeicher bearbeiten* ab Seite 27 beschrieben.

Um eine gespeicherte Rufnummer zu wählen, gehen Sie wie folgt vor:

` Drücken Sie die Taste NAVIGATION.

Der erste Eintrag im Rufnummernspeicher wird angezeigt.

- ` Drücken Sie so oft die Taste NAVIGATION, bis das Symbol "▶" vor dem gewünschten Eintrag steht.
- Sie können auch das erste Zeichen des gesuchten Eintrags mit den Zifferntasten eingeben.

Sie können die ausgewählte Rufnummer ergänzen. So können Sie zum Beispiel eine günstige "Sparvorwahl" nutzen. Gehen Sie dazu wie folgt vor:

- ` Drücken Sie die Taste MENÜ.
- ▶ Wählen Sie das Menü "Auswählen".
- ` Drücken Sie die Taste MENÜ.
- ` Bearbeiten Sie die Rufnummer wie gewünscht.
- ` Um die Rufnummer zu wählen, drücken Sie die Taste ABHEBEN oder
- ` drücken Sie die Taste LAUTSPRECHER.

Die Verbindung zur gewählten Rufnummer wird hergestellt.

### **Anrufliste verwenden**

In der Anrufliste werden die letzten 20 nicht beantworteten eingegangenen Anrufe gespeichert.

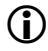

Sie können diese Funktion nur nutzen, wenn Sie bei Ihrem Netzanbieter die Rufnummernübertragung (CLIP) beauftragt haben.

Die Anrufe werden Ihnen wie folgt angezeigt:

- Wenn neue Anrufe in der Anrufliste sind, wird im Display "Anrufliste" angezeigt.
- Wenn die Rufnummer des Anrufers unterdrückt wurde, wird "Anonym" angezeigt.
- Wenn die Rufnummer aus anderen Gründen nicht verfügbar ist, wird "Anruf" angezeigt.

#### **Rufnummer aus der Anrufliste wählen**

▶ Wenn im Display "Anrufliste" angezeigt wird, drücken Sie die Taste **NAVIGATION** 

Um eine Rufnummer aus der Anrufliste zu verwenden, gehen Sie wie folgt vor:

- ` Drücken Sie die Taste MENÜ.
- ` Drücken Sie die Taste NAVIGATION so oft, bis das Symbol "▶" vor dem Eintrag "Anrufliste" steht.
- ` Drücken Sie die Taste MENÜ.

Die Rufnummer des zuletzt eingegangenen Anrufes wird angezeigt. Außerdem werden Datum und Uhrzeit dieses Anrufs angezeigt.

- **C** Wenn ein Anrufer mehrfach versucht hat, Sie anzurufen, werden nur die Angaben zum letzten Anruf angezeigt.
- ` Um eine andere Rufnummer auszuwählen, drücken Sie die Taste NAVIGATION so oft, bis das Symbol
	- "▶" vor dem gewünschten Eintrag steht.

Falls gewünscht, können Sie diese Rufnummer wie folgt ergänzen:

- ` Drücken Sie die Taste MENÜ.
- ▶ Wählen Sie das Menü "Auswählen".
- ` Drücken Sie die Taste MENÜ.
- ` Ergänzen Sie die Rufnummer.
- ` Um die ergänzte Rufnummer zu wählen, drücken Sie die Taste **ARHEREN**

#### **Eintrag im Rufnummernspeicher speichern**

- ` Drücken Sie die Taste MENÜ.
- ` Drücken Sie die Taste NAVIGATION so oft, bis das Symbol "▶" vor dem Eintrag "Anrufliste" steht.
- ` Drücken Sie die Taste MENÜ.

Die letzte gewählte Rufnummer wird angezeigt.

- ` Um eine andere Rufnummer auszuwählen, drücken Sie die Taste NAVIGATION so oft, bis das Symbol
	- "▶" vor dem gewünschten Eintrag steht.
- ` Drücken Sie die Taste MENÜ.
- ` Wählen Sie das Untermenü "Nr.speichern".
- ` Drücken Sie die Taste MENÜ.
- ` Geben Sie mit den Zifferntasten den gewünschten Namen ein.

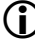

- Das Eingeben von Zeichen ist im Abschnitt *SMS schreiben* ab Seite 36 beschrieben.
- ` Drücken Sie die Taste MENÜ.

Die Rufnummer ist jetzt unter dem eingegebenen Namen gespeichert.

#### **Eintrag aus der Anrufliste löschen**

- ` Drücken Sie die Taste MENÜ.
- ` Drücken Sie die Taste NAVIGATION so oft, bis das Symbol "▶" vor dem Eintrag "Anrufliste" steht.
- ` Drücken Sie die Taste MENÜ.

Die letzte gewählte Rufnummer wird angezeigt.

- ` Um eine andere Rufnummer auszuwählen, drücken Sie die Taste NAVIGATION so oft, bis das Symbol " $\blacktriangleright$ " vor dem gewünschten Eintrag steht.
- ` Drücken Sie die Taste MENÜ.
- ▶ Wählen Sie das Menü "Löschen".
- ` Drücken Sie die Taste MENÜ.

Im Display wird "Löschen?" angezeigt.

▶ Um die Rufnummer zu löschen, drücken Sie die Taste MENÜ.

Im Display wird "Gelöscht" angezeigt.

` Wenn Sie die Rufnummer nicht löschen wollen, drücken Sie die Taste **ABBRECHEN** 

#### **Alle Einträge löschen**

- ` Drücken Sie die Taste MENÜ.
- ` Drücken Sie die Taste NAVIGATION so oft, bis das Symbol "▶" vor dem Eintrag "Anrufliste" steht.
- ` Drücken Sie die Taste MENÜ.

Die letzte gewählte Rufnummer wird angezeigt.

- ` Drücken Sie die Taste MENÜ.
- ` Wählen Sie das Untermenü "Alle löschen".
- ` Drücken Sie die Taste MENÜ.

Im Display wird "Löschen?" angezeigt.

▶ Um alle Einträge zu löschen, drücken Sie die Taste MENÜ.

Im Display wird "Gelöscht" angezeigt.

` Wenn Sie die Einträge nicht löschen wollen, drücken Sie die Taste ABBRECHEN.

## **Rufnummernspeicher bearbeiten**

Der Rufnummernspeicher ist Ihr persönliches "Telefonbuch". Sie können pro Mobilteil maximal 50 Rufnummern und Namen im Rufnummernspeicher speichern.

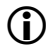

 $\bigcap$  Eine Rufnummer kann maximal aus zwanzig Zahlen, einschließlich der Sonderzeichen und Wählpausen, bestehen.

> Ein Name kann maximal aus zwölf Zeichen, einschließlich der Leerzeichen, bestehen.

Das Eingeben von Zeichen ist im Abschnitt *SMS schreiben* ab Seite 36 beschrieben.

#### **Einträge hinzufügen oder ändern**

` Drücken Sie die Taste NAVIGATION.

Der erste Eintrag im Rufnummernspeicher wird angezeigt.

- ` Drücken Sie die Taste MENÜ.
- ▶ Wählen Sie das Menü "Neu".
- ` Drücken Sie die Taste MENÜ.
- ` Geben Sie die gewünschte Rufnummer mit den Zifferntasten ein.
- 
- Sie können auch die Sonderzeichen \* und # sowie Wählpausen eingeben:
	- $\triangleright$  Um eine Wählpause einzugeben, drücken Sie die Taste 0" und halten Sie diese etwa drei Sekunden gedrückt.

.Im Display wird an Stelle einer Zahl ..P" angezeigt.

- ` Drücken Sie die Taste MENÜ.
- ` Geben Sie den gewünschten Namen mit den Zifferntasten ein, wie im Abschnitt *SMS schreiben* ab Seite 36 beschrieben.
- ` Drücken Sie die Taste MENÜ.

Im Display wird "Gespeichert" angezeigt.

- ▶ Um weitere Rufnummern einzugeben, drücken Sie die Taste MENÜ.
- ▶ Wählen Sie das Menü "Neu".
- ` Geben Sie die Rufnummer und den Namen wie oben beschrieben ein.

### **Eintrag aus der Wahlwiederholungs-Liste übernehmen**

` Drücken Sie die Taste ABHEBEN.

Die letzte gewählte Rufnummer wird angezeigt.

- ` Um eine andere Rufnummer auszuwählen, drücken Sie die Taste NAVIGATION so oft, bis das Symbol "▶" vor dem gewünschten Eintrag steht.
- ` Drücken Sie die Taste MENÜ.
- $\triangleright$  Wählen Sie das Menü "Nr.speichern".
- ` Drücken Sie die Taste MENÜ.
- ` Geben Sie mit den Zifferntasten den gewünschten Namen ein.
- **Combinator** Das Eingeben von Zeichen ist im Abschnitt *SMS schreiben* ab Seite 36 beschrieben.
- ` Drücken Sie die Taste MENÜ.

Die Rufnummer ist jetzt unter dem eingegebenen Namen gespeichert.

## **Einträge löschen**

Um einen einzelnen Eintrag im Rufnummernspeicher zu löschen, gehen Sie wie folgt vor:

` Drücken Sie die Taste ABHEBEN.

Die letzte gewählte Rufnummer wird angezeigt.

- ` Um eine andere Rufnummer auszuwählen, drücken Sie die Taste NAVIGATION so oft, bis das Symbol "▶" vor dem gewünschten Eintrag steht.
- ` Drücken Sie die Taste MENÜ.
- ▶ Wählen Sie das Menü "Löschen".
- ` Drücken Sie die Taste MENÜ.

Im Display wird "Löschen?" angezeigt.

` Um die Rufnummer zu löschen, drücken Sie die Taste MENÜ.

Im Display wird "Gelöscht" angezeigt.

` Wenn Sie die Rufnummer nicht löschen wollen, drücken Sie die Taste **ARRRECHEN** 

## **Rufnummernspeicher löschen**

Um alle Einträge im Rufnummernspeicher gleichzeitig zu löschen, gehen Sie wie folgt vor:

- ` Drücken Sie die Taste ABHEBEN.
- ` Drücken Sie die Taste MENÜ.
- ▶ Wählen Sie das Menü "Alle löschen".
- ` Drücken Sie die Taste MENÜ.

Im Display wird "Löschen?" angezeigt.

▶ Um alle Einträge zu löschen, drücken Sie die Taste MENÜ.

Im Display wird "Gelöscht" angezeigt.

` Wenn Sie die Einträge nicht löschen wollen, drücken Sie die Taste ABBRECHEN.

## **VIP-Rufnummern**

Sie können bis zu zehn Rufnummern in der Basisstation speichern und über die Tasten VIP aller Mobilteile abrufen.

#### **Mit der Taste VIP wählen**

` Drücken Sie die Taste VIP.

Die erste gespeicherte Rufnummer wird angezeigt.

- ` Um eine andere Rufnummer auszuwählen, drücken Sie die Taste NAVIGATION so oft, bis das Symbol
	- "▶" vor dem gewünschten Eintrag steht.
- ` Drücken Sie die Taste ABHEBEN.

Die Verbindung wird hergestellt.

#### **VIP-Rufnummern eingeben oder ändern**

Die Rufnummern können bis zu 20 Stellen haben. Die Namen können bis zu 13 Stellen haben. Geben Sie die VIP-Rufnummern wie folgt ein:

` Drücken Sie die Taste VIP.

Die erste gespeicherte Rufnummer wird angezeigt. Wenn keine Rufnummer gespeichert ist, wird "Leer" angezeigt.

- ` Um eine andere Rufnummer auszuwählen, drücken Sie die Taste NAVIGATION so oft, bis das Symbol "▶" vor dem gewünschten Eintrag steht.
- ` Drücken Sie die Taste MENÜ.
- ▶ Wählen Sie das Menü "Ändern".
- ` Drücken Sie die Taste MENÜ.
- ` Geben Sie die gewünschte Rufnummer mit den Zifferntasten ein.
- ` Drücken Sie die Taste MENÜ.
- ` Geben Sie mit den Zifferntasten den gewünschten Namen ein.
- **Combinent** Das Eingeben von Zeichen ist im Abschnitt *SMS schreiben* ab Seite 36 beschrieben.
- ` Drücken Sie die Taste MENÜ.

Die Rufnummer ist jetzt unter dem eingegebenen Namen gespeichert.

#### **Gespeicherte VIP-Rufnummern löschen**

` Drücken Sie die Taste VIP

Die erste gespeicherte Rufnummer wird angezeigt.

- ` Um eine andere Rufnummer auszuwählen, drücken Sie die Taste NAVIGATION so oft, bis das Symbol "▶" vor dem nicht mehr gewünschten Eintrag steht.
- ▶ Drücken Sie die Taste MENÜ.
- ▶ Wählen Sie das Menü "Löschen".
- ▶ Drücken Sie die Taste MENÜ.

Im Display wird "Löschen?" angezeigt.

▶ Um die Rufnummer zu löschen. drücken Sie die Taste MENÜ.

Im Display wird "Gelöscht" angezeigt.

` Wenn Sie die Rufnummer nicht löschen wollen, drücken Sie die Taste ABBRECHEN.

## **Anrufbeantworter einsetzen**

Sie können auf dem Anrufbeantworter Nachrichten bis zu insgesamt 15 Minuten Länge aufzeichnen. Eine Nachricht kann bis zu einer Minute lang sein.

**C** Der Anrufbeantworter wird nach dem Anschließen der Basisstation automatisch eingeschaltet.

### **Nachrichten abhören**

Wenn Nachrichten auf dem Anrufbeantworter aufgezeichnet sind, wird die Anzahl der Nachrichten im Display angezeigt. Wenn neue Nachrichten aufgezeichnet wurden, blinkt das Symbol "<sup>oo</sup>" im Display der Mobilteile. Die LED "Neue Nachricht" an der Basisstation leuchtet.

- ` Um die Nachrichten wiederzugeben, drücken Sie die Taste "▶ II" auf der **Basisstation**
- ` Um die Lautstärke der Wiedergabe zu verringern, drücken Sie die Taste "-".
- ` Um die Lautstärke der Wiedergabe zu erhöhen, drücken Sie die Taste "+".
- ` Um die nächste Nachricht wiederzugeben, drücken Sie die Taste " $\blacktriangleright$ |".
- ` Um die vorherige Nachricht wiederzugeben, drücken Sie die Taste "|◀".
- ` Um eine Nachricht zu löschen, drücken Sie die Taste "⊗".

Sie können den Anrufbeantworter auch vom Mobilteil aus abhören. Gehen Sie dazu wie folgt vor:

- ` Drücken Sie die Taste MENÜ.
- ▶ Wählen Sie das Menü "Anrufbeantw.".
- ` Drücken Sie die Taste MENÜ.
- ` Wählen Sie das Untermenü "Nachr. hören".
- ` Drücken Sie die Taste MENÜ.

Der Lautsprecher des Mobilteils wird eingeschaltet. Sie hören eine Ansage mit der Anzahl der neuen Nachrichten.

Die Nachrichten werden nacheinander wiedergegeben.

Im Display werden die Nummer der aktuellen Nachricht sowie das Datum und Uhrzeit des entsprechenden Anrufs angezeigt.

- ` Um die Wiedergabe der Nachricht zu starten oder zu beenden, drücken Sie die Zifferntaste 2.
- ` Um die Nachricht erneut wiederzugeben, drücken Sie während der Wiedergabe die Zifferntaste 4.
- ` Um die vorherige Nachricht wiederzugeben, drücken Sie während der Ansage von Uhrzeit und Datum die Zifferntaste 4.
- ` Um die folgende Nachricht wiederzugeben, drücken Sie die Zifferntaste 6.
- ` Um eine Nachricht zu löschen, drücken Sie während der Wiedergabe die Zifferntaste 5.

Nach dem Drücken einer Zifferntaste hören Sie eine Bestätigung.

#### **Einstellungen des Anrufbeantworters ändern**

Sie können die Einstellungen des Anrufbeantworters über das Menü der Mobilteile ändern.

- ` Drücken Sie die Taste MENÜ.
- ▶ Wählen Sie das Menü "Anrufbeantw.".
- ` Drücken Sie die Taste MENÜ.
- $\blacktriangleright$  Wählen Sie das Untermenü "AB einstell<sup>"</sup>

Sie hören eine Ansage.

` Um die Einstellungen des Anrufbeantworters zu ändern, folgen Sie den Anweisungen dieser Ansage.

Sie können folgende Einstellungen am Anrufbeantworter ändern:

- die Aufzeichnung ein- und ausschalten
- die aktuelle Ansage anhören
- die Ansage ändern
- den Anrufbeantworter ein- oder ausschalten
- die Anzahl der Rufsignale vor dem Aufzeichnen einstellen.

#### **Aufzeichnung aus- und einschalten**

Sie können den Anrufbeantworter auf zwei Arten einsetzen:

- Mit Aufzeichnung kann der Anrufer nach dem Ansagetext eine Nachricht hinterlassen.
- Ohne Aufzeichnung wird der Anrufbeantworter nach der Ansage abgeschaltet. So können Sie beispielsweise bei längerer Abwesenheit eine Nachricht für Anrufer hinterlassen.
- ` Um die aktuelle Einstellung zu ändern, drücken Sie die Zifferntaste 7.

Sie hören eine Ansage zur Bestätigung.

#### **Ansage abhören**

` Um die aktuelle Ansage wiederzugeben, drücken Sie die Zifferntaste 8.

#### **Ansage ändern**

Sie können eine persönliche Ansage von bis zu zwei Minuten Länge aufzeichnen.

▶ Um eine Ansage aufzuzeichnen. drücken Sie die Zifferntaste 9.

Sie können jetzt eine persönliche Ansage von bis zu zwei Minuten Länge aufzeichnen.

- ▶ Sprechen Sie die gewünschte Ansage in das Mikrofon des Mobilteils.
- ` Um die aktuelle Ansage zu löschen und die automatische Ansage einzuschalten, drücken Sie die Zifferntasten 9 und #.

#### **Anrufbeantworter ein- und ausschalten**

` Um den Anrufbeantworter ein- oder auszuschalten, drücken Sie die Zifferntaste 0.

#### **Anzahl der Rufsignale festlegen**

Sie können die Anzahl der Rufsignale festlegen, nach denen der Anrufbeantworter aktiviert wird. Sie haben folgende Optionen:

- 2 Rufsignale
- 4 Rufsignale
- 6 Rufsignale
- 8 Rufsignale
- Sparmodus.

Um Telefonkosten bei einer Fernabfrage zu sparen, können Sie den Anrufbeantworter in den Sparmodus schalten. In diesem Fall meldet sich der Anrufbeantworter nach zwei Ruftönen, wenn neue Nachrichten vorliegen. Wenn keine neuen Nachrichten vorliegen, meldet sich der Anrufbeantworter erst nach sechs Ruftönen.

So können Sie feststellen, ob neue Nachrichten aufgezeichnet wurden, ohne eine kostenpflichtige Verbindung herzustellen.

` Um die Option zu wechseln, drücken Sie so oft die Taste #, bis die gewünschte Option angesagt wird.

### **Mithören**

Sie können Nachrichten während der Aufzeichnung mithören. So können Sie entscheiden, ob Sie das Gespräch übernehmen wollen, oder die Aufzeichnung fortsetzen.

` Drücken Sie die Taste MENÜ.

Im Display wird "Mithören?" angezeigt.

` Um die Nachricht mitzuhören, drücken Sie die Taste MENÜ.

Sie können die Nachricht am Mobilteil mithören. Das Gespräch wird nicht übernommen und die Aufzeichnung wird fortgesetzt.

- ` Um die Nachricht über Lautsprecher mitzuhören, drücken Sie die Taste LAUTSPRECHER.
- ` Um das Mithören zu beenden, drücken Sie die Taste AUFLEGEN beziehungsweise LAUTSPRFCHFR.

#### **Gespräch von Anrufbeantworter übernehmen**

` Um ein Gespräch während der Aufzeichnung der Nachricht zu übernehmen, drücken Sie die Taste **ARHEREN** 

### **Nachrichten löschen**

- ` Drücken Sie die Taste MENÜ.
- ▶ Wählen Sie das Menü "Anrufbeantw.".
- ` Drücken Sie die Taste MENÜ.
- ` Wählen Sie das Untermenü "Alte N.löschen".
- ` Drücken Sie die Taste MENÜ.

Im Display wird "Alle Löschen?" angezeigt.

` Um die Nachrichten zu löschen, drücken Sie die Taste MENÜ.

Im Display wird "Gelöscht" angezeigt.

` Wenn Sie die Nachrichten nicht löschen wollen, drücken Sie die Taste **ABBRECHEN** 

### **Fernbedienung nutzen**

Sie können den Anrufbeantworter von einem anderen Telefon fernbedienen. Dazu muss das Telefon, von dem Sie den Anrufbeantworter steuern wollen, Ton-Wahlimpulse senden können.

#### **PIN eingeben**

Um die Fernabfrage des Anrufbeantworters zu aktivieren, müssen Sie die Fernabfrage-PIN ändern.

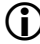

**C** Die Fernabfrage-PIN ist werksseitig "0000". Wenn Sie die Basisstation in den Werkszustand zurücksetzen, wird als Fernabfrage-PIN wieder "0000" eingestellt.

Gehen Sie dazu wie folgt vor:

- ` Drücken Sie die Taste MENÜ.
- $\blacktriangleright$  Wählen Sie das Menü Anrufbeantw."
- ` Drücken Sie die Taste MENÜ.
- ` Wählen Sie das Untermenü "AB-PIN neu".
- ` Drücken Sie die Taste MENÜ.
- ` Geben Sie die aktuelle Fernabfrage-PIN ein.
- ` Drücken Sie die Taste MENÜ.
- ` Geben Sie die neue Fernabfrage-PIN mit den Zifferntasten ein.
- ` Drücken Sie die Taste MENÜ.
- ` Geben Sie die neue Fernabfrage-PIN erneut ein.
- ` Drücken Sie die Taste MENÜ.

Die neue Fernabfrage-PIN ist gespeichert.

#### **Anrufbeantworter abfragen**

▶ Rufen Sie Ihren Anschluss von einem tonwahlfähigen Telefon-Anschluss aus an.

Der Anrufbeantworter meldet sich nach der eingestellten Zahl der Ruftöne.

- **n** Im Sparmodus meldet sich der Anrufbeantworter nach zwei Ruftönen, wenn neue Nachrichten vorliegen. Wenn keine neuen Nachrichten vorliegen, meldet sich der Anrufbeantworter erst nach sechs Ruftönen. So können Sie feststellen, ob neue Nachrichten aufgezeichnet wurden, ohne eine kostenpflichtige Verbindung herzustellen.
- ` Drücken Sie während der Ansage die Taste ∗.

Wenn der Anrufbeantworter ausgeschaltet ist, meldet sich dieser nach zehn Ruftönen. Sie hören die Aufforderung, Ihre Fernabfrage-PIN einzugeben.

- ` Geben Sie mit den Zifferntasten die Fernabfrage-PIN ein.
- (1) Nach zweimaliger falscher Eingabe der Fernabfrage-PIN wird die Verbindung automatisch getrennt.

Sie können jetzt die aufgezeichneten Nachrichten abhören und Einstellungen am Anrufbeantworter ändern. Sie hören eine Ansage der möglichen Funktionen.

#### **Nachrichten abhören**

- $\triangleright$  Um alle Nachrichten wiederzugeben, drücken Sie die Zifferntaste 1.
- ` Um alle neuen Nachrichten wiederzugeben, drücken Sie die Zifferntaste 3.
- ` Um die aktuelle Nachricht zu wiederholen, drücken Sie während der Wiedergabe die Zifferntaste 4.
- ` Um die vorherige Nachricht wiederzugeben, drücken Sie während der Ansage von Uhrzeit und Datum die Zifferntaste 4.
- ` Um die aktuelle Nachricht zu löschen, drücken Sie die Zifferntaste 5.

#### **Einstellungen ändern**

- ` Um die Aufzeichnung von Nachrichten aus- oder einzuschalten, drücken Sie die Zifferntaste 7.
- ` Um die aktuelle Ansage abzuhören, drücken Sie die Zifferntaste 8.
- $\triangleright$  Um eine neue Ansage aufzuzeichnen, drücken Sie die Zifferntaste 9.
- ` Um den Anrufbeantworter ein- oder auszuschalten, drücken Sie die Zifferntaste 0.
- ` Um die Ansage aller Funktionen zu wiederholen, drücken Sie die Zifferntaste 0.

Sie hören eine Ansage zur Bestätigung.

## **SMS senden und empfangen**

### **Voraussetzungen**

Um SMS senden und empfangen zu können, müssen folgende Voraussetzungen erfüllt sein:

- Die Rufnummer eines SMS-Zentrums muss als Sondernummer "SMS-Center" gespeichert sein.
- Ihre Rufnummer muss beim entsprechenden SMS-Service registriert sein.
- Für Ihren Telefonanschluss müssen die Rufnummernanzeige (CLIP) und die Rufnummerübermittlung von Ihrem Netzanbieter freigeschaltet sein.
- ` Erkundigen Sie sich bei Ihrem Netzanbieter nach dem Verfahren zum Anmelden bei dessen SMS-Center.

### **SMS-Center auswählen**

Um SMS zu senden oder zu empfangen, müssen Sie bei mindestens einem SMS-Zentrum angemeldet sein.

Sie können die Rufnummern von vier SMS-Zentren speichern. Die Rufnummer des ersten SMS-Zentrum wird automatisch für das Senden von SMS gewählt.

Werksseitig ist als erstes SMS-Zentrum das SMS-Zentrum der deutschen Telekom eingestellt.

Sie können das SMS-Zentrum für die nächste zu sendende SMS auswählen. Nachdem diese SMS gesendet wurde, wird automatisch wieder das erste SMS-Zentrum gewählt.

Wenn Sie dauerhaft ein anderes SMS-Zentrum nutzen wollen, müssen Sie dessen Rufnummer als "SMS-Center 1" speichern.

Um ein SMS-Zentrum zu wählen, gehen Sie wie folgt vor:

- ` Drücken Sie die Taste MENÜ.
- ▶ Wählen Sie das Menü "SMS".
- ` Drücken Sie die Taste MENÜ.
- ` Wählen Sie das Untermenü "Einstellungen".
- ▶ Drücken Sie die Taste MENÜ.
- $\triangleright$  Wählen Sie den Eintrag "SMS-Center".
- ` Drücken Sie die Taste MENÜ.
- ` Wählen Sie das gewünschte SMS-Center aus.
- ` Drücken Sie die Taste MENÜ.

Die gespeicherte Rufnummer für dieses SMS-Center wird angezeigt.

- ` Um die gespeicherte Rufnummer zu ändern, geben Sie die gewünschte Rufnummer mit den Zifferntasten ein.
- **C** Wenn Sie das Telefon an eine Telefonanlage angeschlossen haben, müssen Sie die Amtskennzahl vor der Vorwahl eingeben.
- ` Drücken Sie die Taste MENÜ.

Die neue Rufnummer des SMS-Zentrums ist gespeichert.

### **SMS schreiben**

#### **Text eingeben**

Eine SMS darf bis zu 612 Zeichen, einschließlich der Leerzeichen, enthalten.

- ` Drücken Sie die Taste MENÜ.
- ▶ Wählen Sie das Menü "SMS".
- ` Drücken Sie die Taste MENÜ.

Geben Sie den gewünschten Text wie folgt mit den Zifferntasten ein:

- $\blacktriangleright$  Um zwischen Groß- und Kleinbuchstaben zu wechseln, drücken Sie die Taste ∗.
- ` Um ein Zeichen einzugeben, drücken Sie die entsprechende Zifferntaste so oft, bis das gewünschte Zeichen im Display angezeigt wird.

Die folgende Tabelle gibt Ihnen eine Übersicht der möglichen Zeichen.

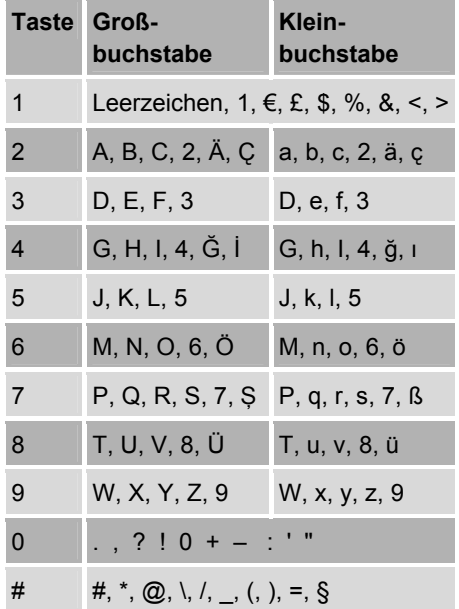

` Drücken Sie die Taste MENÜ.

Im Display wird "Nummer" angezeigt.

#### **Rufnummer eingeben**

- ` Geben Sie die Rufnummer des Empfängers mit den Zifferntasten ein.
- ` Drücken Sie die Taste MENÜ.

Im Display wird "Telefonbuch" angezeigt.

- ` Um die SMS zu speichern, wählen Sie den Eintrag "Speichern".
- ` Um die SMS zu senden, wählen Sie den Eintrag "Senden".
- ` Drücken Sie die Taste MENÜ.

Die gewählte Funktion wird ausgeführt.

#### **Gespeicherte Rufnummer verwenden**

` Drücken Sie die Taste MENÜ.

Im Display wird "Telefonbuch" angezeigt.

- ` Wählen Sie den Speicher, in dem Sie die gewünschte Rufnummer gespeichert haben.
- ▶ Drücken Sie die Taste MENÜ.

Im Display wird "Nummer" angezeigt.

- ▶ Um die SMS zu speichern, wählen Sie den Eintrag "Speichern".
- ▶ Um die SMS zu senden, wählen Sie den Eintrag "Senden".
- ` Drücken Sie die Taste MENÜ.

Die gewählte Funktion wird ausgeführt.

## **SMS empfangen und lesen**

#### **Eingegangene SMS lesen**

Wenn Sie eine SMS empfangen, leuchtet die LED "Neue SMS" an der Basisstation. Im Display wird "Neue SMS" angezeigt. Zusätzlich wird das Symbol  $\mathbb{P}^{\simeq}$  angezeigt.

- ` Drücken Sie die Taste MENÜ.
- ▶ Wählen Sie das Menü "SMS".
- ` Drücken Sie die Taste MENÜ.

Die zuletzt eingegangene SMS wird angezeigt. Sie sehen die Rufnummer des Absenders sowie das Datum und die Uhrzeit des Eingangs.

- ▶ Um eine andere SMS anzuzeigen, drücken Sie die Taste NAVIGATION so oft, bis das Symbol "▶" vor dem gewünschten Eintrag steht.
- ` Drücken Sie die Taste MENÜ.
- ` Um die SMS zu lesen, wählen Sie mit der Taste NAVIGATION die Option "Antworten".
- **Combined SMS** gelesen haben, wird diese in die SMS-Eingangsliste verschoben.
	- ` Wenn Sie diese SMS erneut lesen wollen, gehen Sie vor, wie im Abschnitt *SMS in der SMS-Eingangsliste lesen* ab Seite 38 beschrieben.
- ` Um auf die SMS zu antworten, wählen Sie mit der Taste NAVIGATION die Option Lesen".
- ` Um die SMS zu löschen, wählen Sie mit der Taste NAVIGATION die Option "Löschen".
- ` Um den Absender anzurufen, wählen Sie mit der Taste NAVIGATION die Option "Anrufen".
- ▶ Um alle eingegangenen SMS zu löschen, wählen Sie mit der Taste NAVIGATION die Option "Alle löschen".
- ▶ Um Ihre Auswahl zu bestätigen, drücken Sie die Taste MENÜ.

#### **SMS in der SMS-Eingangsliste lesen**

- ` Drücken Sie die Taste MENÜ.
- ▶ Wählen Sie das Menü "SMS".
- ▶ Drücken Sie die Taste MENÜ.

Die zuletzt eingegangene SMS wird angezeigt. Sie sehen die Rufnummer des Absenders sowie das Datum und die Uhrzeit des Eingangs.

- ` Wählen Sie mit der Taste NAVIGATION das Untermenü "Eingangsliste".
- ` Wählen Sie die SMS wie im Abschnitt *Eingegangene SMS lesen* ab Seite 37 beschrieben.

## **SMS speichern**

- ▶ Schreiben Sie die SMS, wie im Abschnitt *SMS schreiben* ab Seite 36 beschrieben.
- ` Wählen Sie das Untermenü "Speichern".
- ` Drücken Sie die Taste MENÜ.

Die SMS wird gespeichert.

#### **Gespeicherte SMS senden**

- ` Drücken Sie die Taste MENÜ.
- ▶ Wählen Sie das Menü "SMS".
- ` Drücken Sie die Taste MENÜ.
- ` Wählen Sie mit der Taste NAVIGATION das Untermenü "Ausgangsliste".
- ▶ Drücken Sie die Taste MENÜ.

Die zuletzt gespeicherte SMS wird angezeigt.

- ` Wählen Sie mit der Taste NAVIGATION die gewünschte SMS.
- ▶ Drücken Sie die Taste MENÜ.
- ` Um die SMS zu senden, wählen Sie mit der Taste NAVIGATION die Option "Senden".
- ` Drücken Sie die Taste MENÜ.

### **Gespeicherte SMS lesen und ändern**

- ` Drücken Sie die Taste MENÜ.
- ▶ Wählen Sie das Menü "SMS".
- ` Drücken Sie die Taste MENÜ.
- ` Wählen Sie mit der Taste NAVIGATION das Untermenü "Ausgangsliste".
- ` Drücken Sie die Taste MENÜ.

Die zuletzt gespeicherte SMS wird angezeigt.

- ` Wählen Sie mit der Taste NAVIGATION die gewünschte SMS.
- ` Drücken Sie die Taste MENÜ.
- ` Um die SMS zu lesen, wählen Sie mit der Taste NAVIGATION die Option .Lesen".
- ` Um die SMS zu ändern, wählen Sie mit der Taste NAVIGATION die Option "Bearbeiten".
- ` Um die SMS zu löschen, wählen Sie mit der Taste NAVIGATION die Option "Löschen".
- $\triangleright$  Um alle als abgehend gespeicherten SMS zu löschen, wählen Sie mit der Taste NAVIGATION die Option "Alle löschen".
- ▶ Um Ihre Auswahl zu bestätigen, drücken Sie die Taste MENÜ.

#### **Gespeicherte SMS oder löschen**

- ` Drücken Sie die Taste MENÜ.
- ▶ Wählen Sie das Menü "SMS".
- ` Drücken Sie die Taste MENÜ.
- ` Wählen Sie mit der Taste NAVIGATION das Untermenü "Ausgangsliste".
- ` Drücken Sie die Taste MENÜ.

Die zuletzt gespeicherte SMS wird angezeigt.

- ` Wählen Sie mit der Taste NAVIGATION die gewünschte SMS.
- ` Drücken Sie die Taste MENÜ.
- ` Um die SMS zu löschen, wählen Sie mit der Taste NAVIGATION die Option "Löschen".
- ▶ Um alle als abgehend gespeicherten SMS zu löschen, wählen Sie mit der Taste NAVIGATION die Option "Alle löschen".
- ` Um Ihre Auswahl zu bestätigen, drücken Sie die Taste MENÜ.

## **Spezielle Funktionen**

#### **Tastensperre ein- und ausschalten**

` Um die Tastensperre einzuschalten, drücken Sie die Taste "# und halten diese für drei Sekunden gedrückt.

Sie hören einen Signalton. Im Display wird das Symbol "Tastensperre" angezeigt. Die Tasten des Mobilteils sind jetzt blockiert. Sie können eingehende Gespräche entgegennehmen, aber nicht selbst anrufen.

` Um die Tastensperre auszuschalten, drücken Sie die Taste "# und halten diese für drei Sekunden gedrückt.

Sie hören einen Signalton. Das Symbol "Tastensperre" wird nicht mehr angezeigt.

### **Mobilteile rufen (Paging)**

Mit dieser Funktion lösen Sie einen Rufton an allen Mobilteilen aus. So können Sie zum Beispiel ein verlegtes Mobilteil finden.

- ▶ Drücken Sie die Taste "Paging" an der **Basisstation**
- ▶ Um den Rufton zu beenden, drücken Sie die Taste "Auflegen" am Mobilteil oder
- $\blacktriangleright$  drücken Sie die Taste "Paging" erneut.

#### **Rückruf nutzen**

Mit dieser Funktion wird automatisch eine Verbindung zu einem Anschluss hergestellt, sobald dieser nicht mehr besetzt ist.

- Sie müssen diese Funktion bei Ihrem Netzbetreiber beauftragt haben.
- ` Wählen Sie die gewünschte Rufnummer.
- ▶ Wenn Sie das Besetztzeichen hören. warten Sie, bis im Display die Gesprächsdauer angezeigt wird.
- ` Drücken Sie die Taste MENÜ.
- ` Wählen Sie das Untermenü "Rückruf b.Bes".

Sie hören eine Ansage zur Bestätigung.

▶ Drücken Sie die Taste AUFLEGEN.

Die Verbindung wird hergestellt, sobald der angerufene Anschluss nicht mehr besetzt ist.

- Die Funktion ist nur für etwa 45 Minuten möglich. Danach müssen Sie die Rufnummer für den gewünschten Anschluss erneut wählen.
- ▶ Um diese Funktion vorzeitig zu beenden, drücken Sie die Tastenfolge "#37#".
- ` Drücken Sie die Taste ABHEBEN. Sie hören eine Ansage zur Bestätigung.

## **Anrufweiterleitung nutzen**

Mit dieser Funktion können Sie eingehende Anrufe an einen anderen Anschluss weiterleiten.

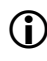

L Sie müssen diese Funktion bei Ihrem Netzbetreiber beauftragt haben.

Sie können zwischen drei Optionen wählen:

- Alle Anrufe werden sofort weitergeleitet.
- Anrufe werden weitergeleitet, wenn Ihr Anschluss besetzt ist.
- Anrufe werde weitergeleitet, wenn Sie nach etwa 20 Sekunden nicht abgehoben haben.

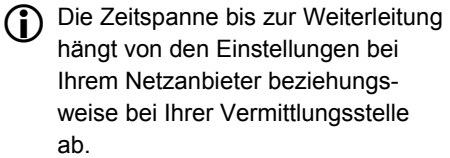

#### **Anrufweiterleitung aktivieren**

- ▶ Um alle Anrufe weiterzuleiten, drücken Sie die Tasten "\* 2 1 \*" hintereinander.
- ` Um Anrufe nur bei besetztem Anschluss weiterzuleiten, drücken Sie die Tasten ..\* 6 7 \* "hintereinander.
- ▶ Um Anrufe weiterzuleiten, wenn nicht abgehoben wird, drücken Sie die Tasten .\* 6 1 \*" hintereinander.
- ▶ Geben Sie danach die Rufnummer ein, an die die Anrufe weitergeleitet werden sollen.
- ` Drücken Sie die Taste #.

` Drücken Sie die Taste ABHEBEN.

Sie hören eine Ansage zur Bestätigung.

` Drücken Sie die Taste AUFLEGEN.

#### **Anrufweiterleitung ausschalten**

- ` Um das Weiterleiten aller Anrufe auszuschalten, drücken Sie die Tasten  $# 2 1 #$ " hintereinander.
- ` Um das Weiterleiten von Anrufen bei besetztem Anschluss auszuschalten, drücken Sie die Tasten .\* 6 7 \*" hintereinander.
- ` Um das Weiterleiten von nicht angenommenen Anrufen, abzuschalten , drücken Sie die Tasten "\* 6 1 \*" hintereinander.
- ` Drücken Sie die Taste ABHEBEN. Sie hören eine Ansage zur Bestätigung.
- ▶ Drücken Sie die Taste AUFLEGEN.

### **Rückfrage**

Sie können ein Gespräch unterbrechen, um mit einem zweiten Gesprächspartner zu telefonieren. Gehen Sie dazu wie folgt vor:

- ` Drücken Sie während des Gespräches die Taste RÜCKFRAGE.
- ` Wahlen Sie die gewünschte externe Rufnummer oder
- ` wählen Sie die interne Rufnummer (siehe Seite 21).
- ` Führen Sie das Gespräch mit dem zweiten Gesprächspartner.

Während Sie mit dem zweiten Gesprächspartner telefonieren, bleibt die Verbindung zum ersten Gesprächspartner erhalten.

▶ Um das Gespräch mit dem zweiten Gesprächspartner zu beenden, drücken Sie die Taste AUFLEGEN.

### **Anklopfen nutzen**

Durch die Funktion "Anklopfen" hören Sie einen Signalton, wenn während eines Gespräches Ihr Anschluss erneut angerufen wird. Sie können dann entscheiden, ob Sie das erste Gespräch fortsetzen, unterbrechen oder beenden wollen.

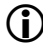

Sie müssen diese Funktion bei Ihrem Netzbetreiber beauftragt haben.

#### **Zweiten Anruf bei internem Gespräch annehmen**

Wenn Sie das Anklopf-Signal hören. während Sie ein internes Gespräch führen, gehen Sie wie folgt vor:

` Drücken Sie die Taste AUFLEGEN.

Das interne Gespräch wird unterbrochen.

` Um den externen Anruf entgegenzunehmen, drücken Sie die Taste **ARHEREN** 

#### **Zweiten Anruf ablehnen**

- ` Um das Gespräch fortzusetzen, und den zweiten Anruf zu ignorieren, drücken Sie während des Gesprächs die Taste MENÜ.
- ` Wählen Sie das Untermenü "Ankl. abweis.".
- ▶ Drücken Sie die Taste "MENÜ".

Je nach den Einstellungen an Ihrem Telefon wird der zweite Anrufer jetzt an einen anderen Anschluss weitergeleitet oder der Anrufer hört ein Besetztzeichen.

#### **Zweiten Anruf annehmen**

Um das erste Gespräch zu beenden und den zweiten Anruf entgegenzunehmen, gehen Sie wie folgt vor:

▶ Um das erste Gespräch zu beenden, drücken Sie die Taste ABNEHMEN.

Sie hören den Rufton.

` Um das zweite Gespräch entgegenzunehmen, drücken Sie erneut die Taste ABNEHMEN.

#### **Konferenzschaltung**

Um den zweiten Anruf entgegenzunehmen, ohne das erste Gespräch zu beenden, gehen Sie wie folgt vor:

- ` Drücken Sie während des Gesprächs die Taste MENÜ.
- ` Wählen Sie das Untermenü "Ankl. annehm.".
- ▶ Drücken Sie die Taste "MENÜ".

Sie sind jetzt mit dem zweiten Anrufer verbunden.

Das Gespräch mit dem ersten Gesprächspartner wird nicht beendet, sondern gehalten. Sie können jetzt zwischen den beiden Gesprächspartnern wechseln.

- ` Drücken Sie die Taste MENÜ.
- ▶ Wählen Sie das Untermenü "Makeln".
- ▶ Drücken Sie die Taste "MENÜ".

Sie sind jetzt mit dem jeweils anderen Gesprächspartner verbunden.

▶ Um wieder mit dem vorherigen Gesprächspartner verbunden zu werden, wiederholen Sie diese drei Schritte.

Um mit beiden Gesprächspartnern gleichzeitig verbunden zu sein ("Dreierkonferenz"), gehen Sie wie folgt vor:

- ▶ Drücken Sie die Taste MENÜ.
- ` Wählen Sie das Untermenü "Konferenz".
- ▶ Drücken Sie die Taste "MENÜ".

Um die Dreierkonferenz zu beenden, gehen Sie wie folgt vor:

- ▶ Drücken Sie die Taste MENÜ.
- ` Wählen Sie das Untermenü "Einzelgespr.".
- ▶ Drücken Sie die Taste "MENÜ".

Sie können jetzt wieder mit beiden Gesprächspartnern abwechseln sprechen.

` Um die Konferenz komplett zu beenden, drücken Sie die Taste **AUFLEGEN.** 

### **Vermitteln**

Mit dieser Funktion können Sie einen Anruf an ein anderes Mobilteil der gleichen Basisstation vermitteln. Gehen Sie dazu wie folgt vor:

- ` Drücken Sie während des Gesprächs die Taste MENÜ.
- ` Wählen Sie das Untermenü "Intern anruf.".
- ▶ Drücken Sie die Taste "MENÜ".
- ` Geben Sie die Nummer des gewünschten Mobilteils ein.

Das Mobilteil wird gerufen.

- ` Wenn Ihr Ruf am anderen Mobilteil angenommen wird, kündigen Sie ein externes Gespräch an.
- ▶ Drücken Sie die Taste AUFLEGEN.

Der externe Anrufer ist mit dem anderen Mobilteil verbunden.

▶ Wenn Ihr Ruf nicht am anderen Mobilteil angenommen wird, drücken Sie die Taste AUFLEGEN.

Sie sprechen wieder mit dem externen Anrufer.

## **Rufnummernunterdrückung**

Wenn Sie die Rufnummern-Übertragung (CLIP) bei Ihrem Netzbetreiber beauftragt haben, wird Ihre Rufnummer an den angerufenen Anschluss übertragen. Wenn Sie dies nicht wünschen, können Sie die Rufnummern-Übertragung mit der Funktion "Anonym anruf." für den nächsten Anruf ausschalten.

- ` Drücken Sie die Taste MENÜ.
- ▶ Wählen Sie das Menü "Anonym anruf.".
- ▶ Drücken Sie die Taste "MENÜ".

Im Display wird "Nummer" angezeigt.

` Geben Sie die gewünschte Rufnummer mit den Zifferntasten ein.

Sie können auch einen Eintrag im Rufnummernspeicher, der Anrufliste oder der Wahlwiederholungs-Liste verwenden. Gehen Sie dazu wie folgt vor, wenn im Display "Nummer" angezeigt wird:

- ▶ Drücken Sie die Taste "MENÜ".
- ` Wählen Sie die gewünschte Option aus.
- **Drücken Sie die Taste "MENÜ".**
- ` Wählen Sie den gewünschten Eintrag aus.
- ▶ Drücken Sie die Taste "MENÜ".

Die Verbindung wird ohne Rufnummern-Übertragung hergestellt. Der Gesprächspartner sieht Ihre Rufnummer nicht.

## **Basisstation einstellen**

## **Geräte-PIN ändern**

Mit der Geräte-PIN schützen Sie Ihr Telefon vor unbefugtem Zugriff. Die Geräte-PIN stellt sicher, dass nur die mitgelieferten Mobilteile an Ihrer Basisstation angemeldet werden können.

Wenn Sie die Einstellungen an der Basis zurücksetzen wollen, müssen Sie die Geräte-PIN kennen.

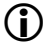

**C** Werkseitig ist die Geräte-PIN auf "0000" eingestellt.

Um die Geräte-PIN zu ändern, gehen Sie wie folgt vor:

- ▶ Drücken Sie die Taste "MENÜ".
- $\triangleright$  Wählen Sie das Menü "BS einstellen".
- ▶ Drücken Sie die Taste "MENÜ".
- ` Wählen Sie das Untermenü "PIN ändern".
- ▶ Drücken Sie die Taste "MENÜ".
- ` Geben Sie die PIN mit den Zifferntasten ein.
- ▶ Drücken Sie die Taste "MENÜ".
- ` Geben Sie die neue PIN mit den Zifferntasten ein.

Im Display wird "PIN wiederh." angezeigt.

` Geben Sie die neue PIN erneut ein.

Wenn die beiden Eingaben der neuen PIN unterschiedlich sind, wird "Falsche PIN" angezeigt. Die alte PIN bleibt gespeichert.

Wenn die beiden Eingaben der neuen PIN gleich sind, wird "Gespeichert" angezeigt.

- ` Merken Sie sich die neue PIN.
- L Wenn Sie die Geräte-PIN vergessen, können Sie diese PIN nicht mehr ändern und die Einstellungen an der Basisstation nicht mehr in den Lieferzustand zurücksetzen.

### **Wahlverfahren festlegen**

Sie können das Wahlverfahren Ihres Telefons zwischen Impulswahl und Tonwahl wechseln. Gehen Sie dazu wie folgt vor:

- ▶ Drücken Sie die Taste "MENÜ".
- ▶ Wählen Sie das Menü "BS einstellen".
- ▶ Drücken Sie die Taste "MENÜ".
- ` Wählen Sie das Untermenü "Wahlverfahren".
- ▶ Drücken Sie die Taste "MENÜ".
- ` Wählen Sie das gewünschte Wahlverfahren.

Der Eintrag für das aktive Wahlverfahren ist mit einem Häkchen markiert.

▶ Drücken Sie die Taste "MENÜ".

### **Flashzeit ändern**

Je nachdem Sie das Telefon an einer Telefonanlage betreiben, kann es erforderlich sein, eine bestimmte Flashzeit einzustellen.

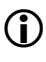

Beachten Sie die Hinweise in der Bedienungsanleitung zu Ihrer Telefonanlage.

- ▶ Drücken Sie die Taste "MENÜ".
- $\triangleright$  Wählen Sie das Menü "BS einstellen".
- ▶ Drücken Sie die Taste "MENÜ".
- ` Wählen Sie das Untermenü "Flash-Zeit".
- ▶ Drücken Sie die Taste "MENÜ".

Eine Liste der verfügbaren Flashzeiten wird angezeigt. Der Eintrag für die aktive Flashzeit ist mit einem Häkchen markiert.

- ` Wählen Sie die gewünschte Flashzeit.
- ▶ Drücken Sie die Taste "MENÜ".

### **Amtskennzahl eingeben**

Wenn Sie das Telefon an einer Telefonanlage betreiben, müssen Sie vor externen Anrufen eine Amtskennzahl eingeben.

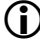

Beachten Sie die Hinweise in der Bedienungsanleitung zu Ihrer Telefonanlage.

Um die Amtskennzahl zu speichern, gehen Sie wie folgt vor:

- ▶ Drücken Sie die Taste "MENÜ".
- ▶ Wählen Sie das Menü "BS einstellen".
- ▶ Drücken Sie die Taste "MENÜ".
- ` Wählen Sie das Untermenü "Amtskennzahl".
- ▶ Drücken Sie die Taste "MENÜ".
- ▶ Um eine Amtskennzahl zu löschen, drücken Sie die Taste ABBRECHEN.
- ` Geben Sie die Amtskennzahl mit einer Zifferntaste ein.
- ▶ Drücken Sie die Taste "MENÜ".

Die Amtskennzahl ist gespeichert.

### **Basisstation in den Lieferzustand zurücksetzen**

Mit dieser Funktion können Sie alle vorgenommenen Einstellungen an der Basisstation und den Mobilteilen in den Lieferzustand zurücksetzen.

- Die Geräte-PIN wird nicht in den Lieferzustand zurückgesetzt.
- ▶ Drücken Sie die Taste "MENÜ".
- ▶ Wählen Sie das Menü "BS einstellen".
- ▶ Drücken Sie die Taste "MENÜ".
- ` Wählen Sie das Untermenü "Rücksetzen".
- ▶ Drücken Sie die Taste "MENÜ".

Sie werden zum Eingeben der Geräte-PIN aufgefordert.

- ` Geben Sie die Geräte-PIN mit den Zifferntasten ein.
- ▶ Drücken Sie die Taste "MENÜ".

Die Einstellungen am Telefon werden in den Lieferzustand zurückgesetzt.

# **Fehler suchen**

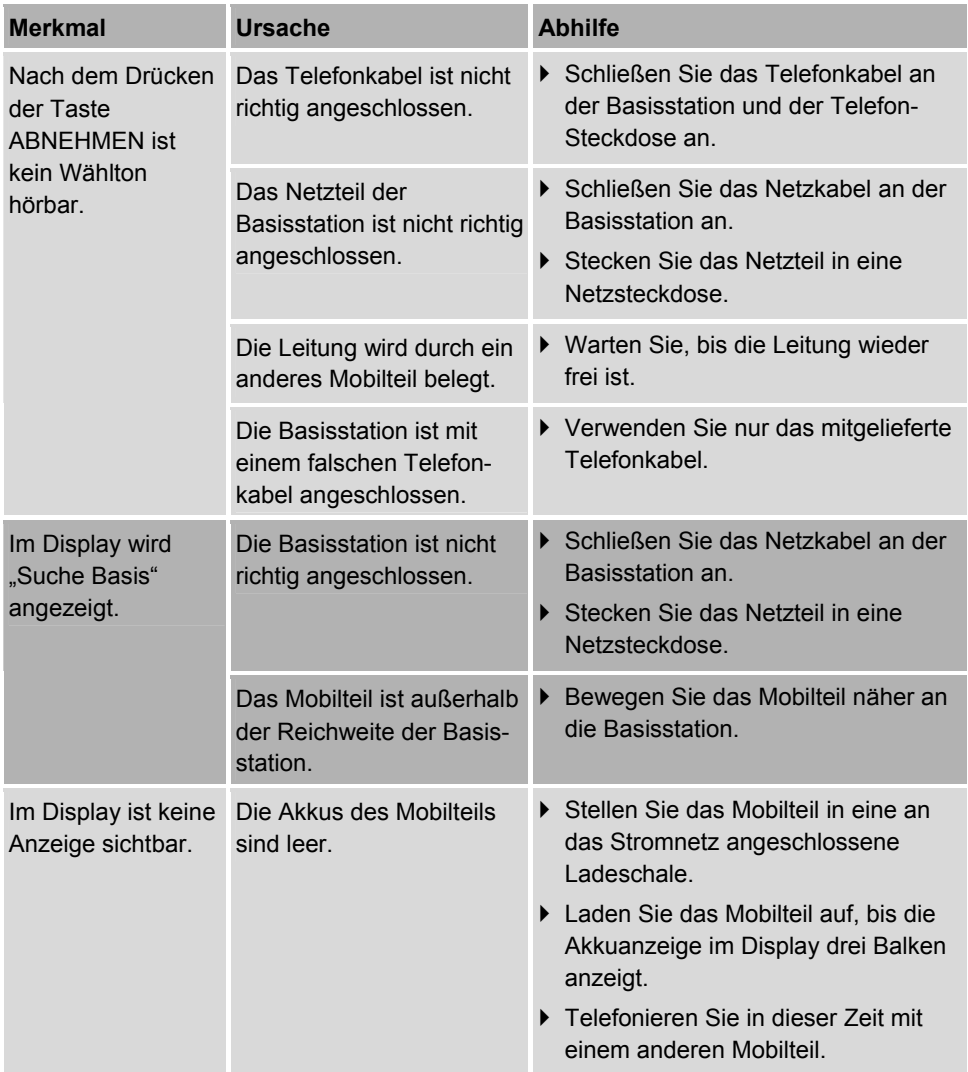

#### Fehler suchen

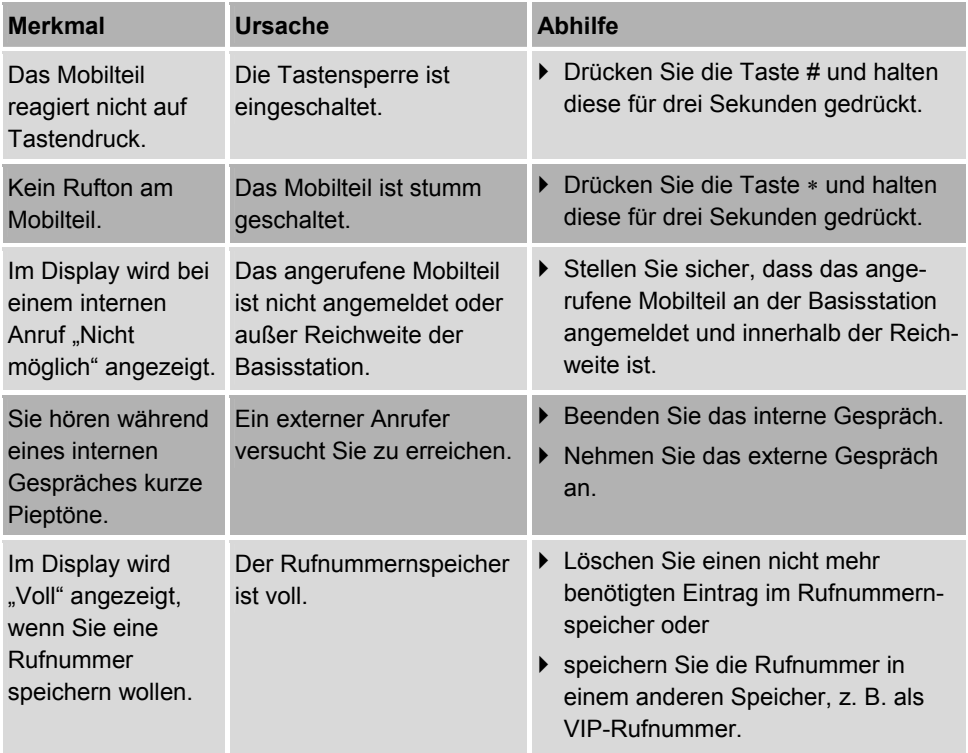

## **Telefon pflegen**

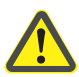

## **WARNUNG!**

Lebensgefahr durch elektrischen Schlag!

- ` Beachten Sie die Sicherheitshinweise am Beginn dieser Anleitung.
- ` Trennen Sie vor dem Reinigen das Telefon vom Stromnetz.

## **Achtung!**

Schäden am Telefon durch statische Aufladung oder das Eindringen von Flüssigkeiten möglich!

- ▶ Verwenden Sie nur ein leicht angefeuchtetes Tuch oder ein Antistatiktuch.
- ` Stellen Sie sicher, dass keine Flüssigkeiten in die Geräte dringen.
- ` Wischen Sie das Telefon regelmäßig mit einem leicht angefeuchteten Tuch oder einem Antistatiktuch ab.

Wenn ein Mobilteil mit Flüssigkeit in Berührung kommt, gehen Sie wie folgt vor:

- ` Nehmen Sie sofort die Akkus aus dem Mobilteil.
- ` Lassen Sie die Flüssigkeit aus dem Mobilteil abtropfen.
- $\triangleright$  Tupfen Sie alle Teile des Mobilteils vorsichtig trocken.
- $\blacktriangleright$  Lagern Sie das Mobilteil mit offenem Akkufach auf der Tastatur liegend für mindestens 72 Stunden an einem trockenen und warmen Ort.
- ▶ Legen Sie die Akkus erst in das Mobilteil, wenn dieses vollständig getrocknet ist.
- ` Wenn das Mobilteil nicht einwandfrei funktioniert, setzen Sie sich mit dem Kundendienst in Verbindung.

## **Technische Daten**

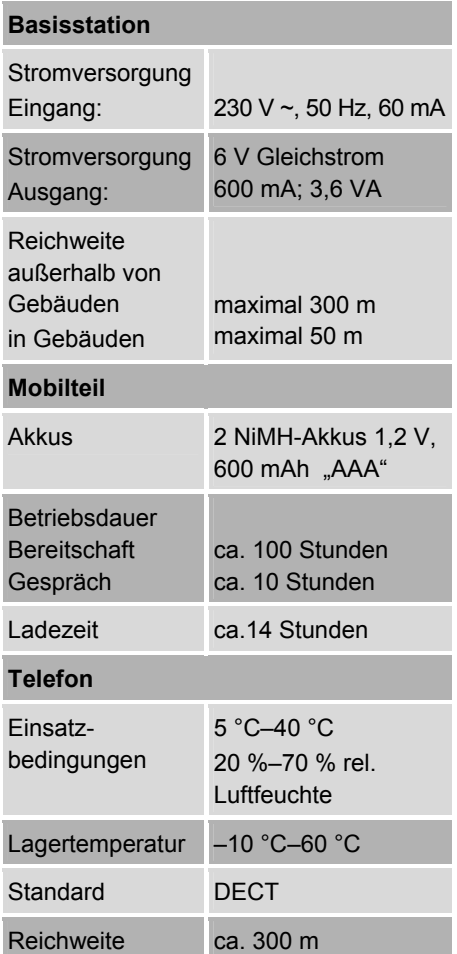

Technische Änderungen vorbehalten!

## **Telefon abbauen**

Wenn Sie das Telefon abbauen wollen, um dieses z. B. weiterzugeben, gehen Sie wie folgt vor:

- $\triangleright$  Ziehen Sie die Netzstecker der Basisstation und der Ladeschalen aus den Netzsteckdosen.
- $\triangleright$  Ziehen Sie das Telefonkabel aus der Telefonsteckdose.
- ` Drücken Sie den Riegel am Telefonstecker der Basisstation.
- ▶ Ziehen Sie das Telefonkabel von der Basisstation ab.
- ▶ Ziehen Sie das Netzkabel von der Basisstation ab.
- ` Nehmen Sie die Akkus aus den Mobilteilen.
- ▶ Verpacken Sie das Telefon.

## **Gerät entsorgen**

Schonen Sie unsere Umwelt, Elektrogeräte gehören nicht in den Hausmüll.

Nutzen Sie die für die Entsorgung von Elektrogeräten vorgesehenen Sammelstellen und geben dort Ihre Elektrogeräte ab, die Sie nicht mehr benutzen werden.

Sie helfen damit die potenziellen Auswirkungen, durch falsche Entsorgung, auf die Umwelt und die menschliche Gesundheit zu vermeiden.

Sie leisten damit Ihren Beitrag zur Wiederverwertung, zum Recycling und zu anderen Formen der Verwertung von Elektro- und Elektronik-Altgeräten.

Informationen, wo die Geräte zu entsorgen sind, erhalten Sie über Ihre Kommunen oder die Gemeindeverwaltungen.

▶ Bauen Sie das Telefon ab, wie im Kapitel *Telefon abbauen* auf Seite 50 beschrieben.

### **Verpackung**

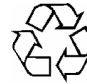

Ihr DECT-Telefon befindet sich zum Schutz vor Transportschäden in einer Verpackung. Verpackungen sind Rohstoffe und können wiederverwertet oder dem Recycling-Kreislauf zugeführt werden.

### **Akkus und Batterien**

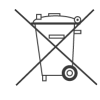

Akkus und Batterien gehören nicht in den Hausmüll. Akkus oder Batterien müssen bei einer Sammelstelle für Akkus und Altbatterien abgegeben werden.

## **Konformitätsinformation**

Hiermit erklärt die MEDION AG, dass sich das DECT Telefon in Übereinstimmung mit den grundlegenden Anforderungen und den relevanten Vorschriften der Richtlinien (R&TTE 199/5/EG) befindet.

Auf Wunsch erhalten Sie weitere Informationen zur Konformitätserklärung unter www.medion.com/conformity.

# $C$   $E$  0700